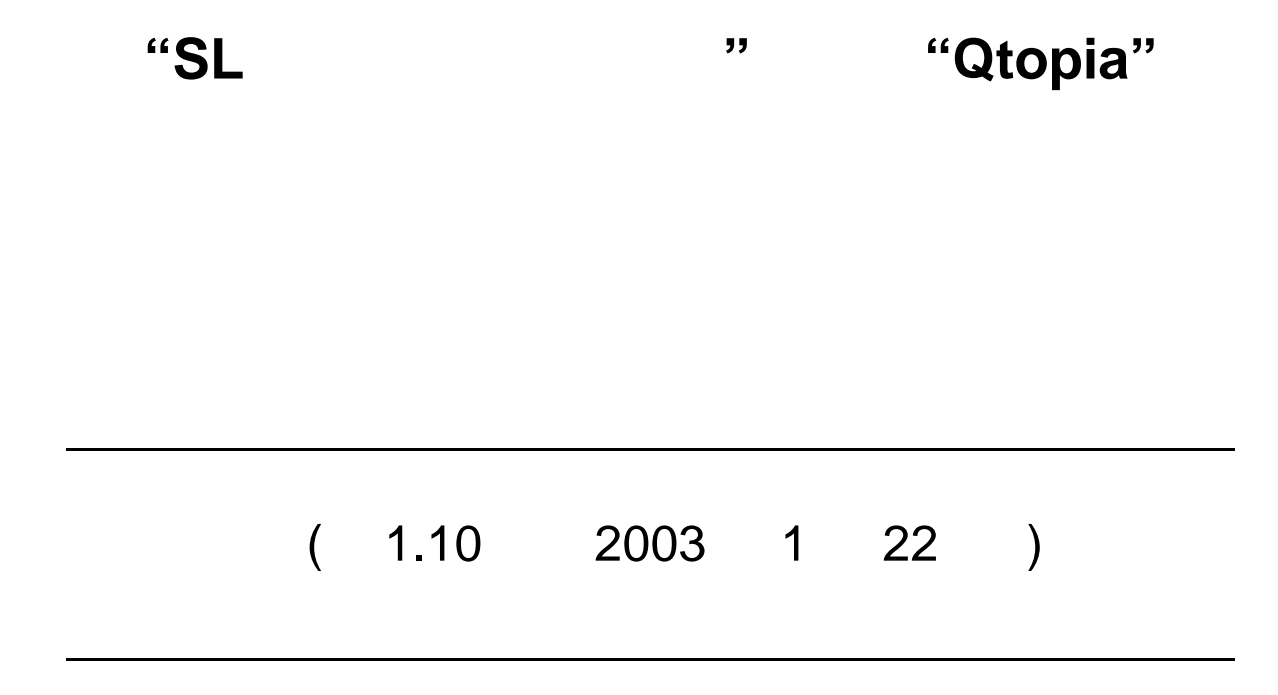

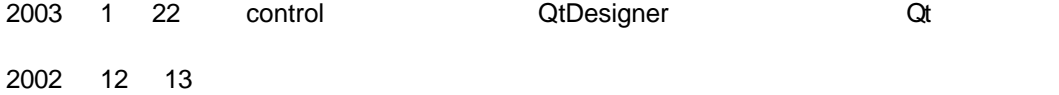

XScale® ARM® Intel Corporation

Linux<sup>™</sup> Linus Torvalds

Trolltech Qt Qt/Embedded Qtopia TrollTech

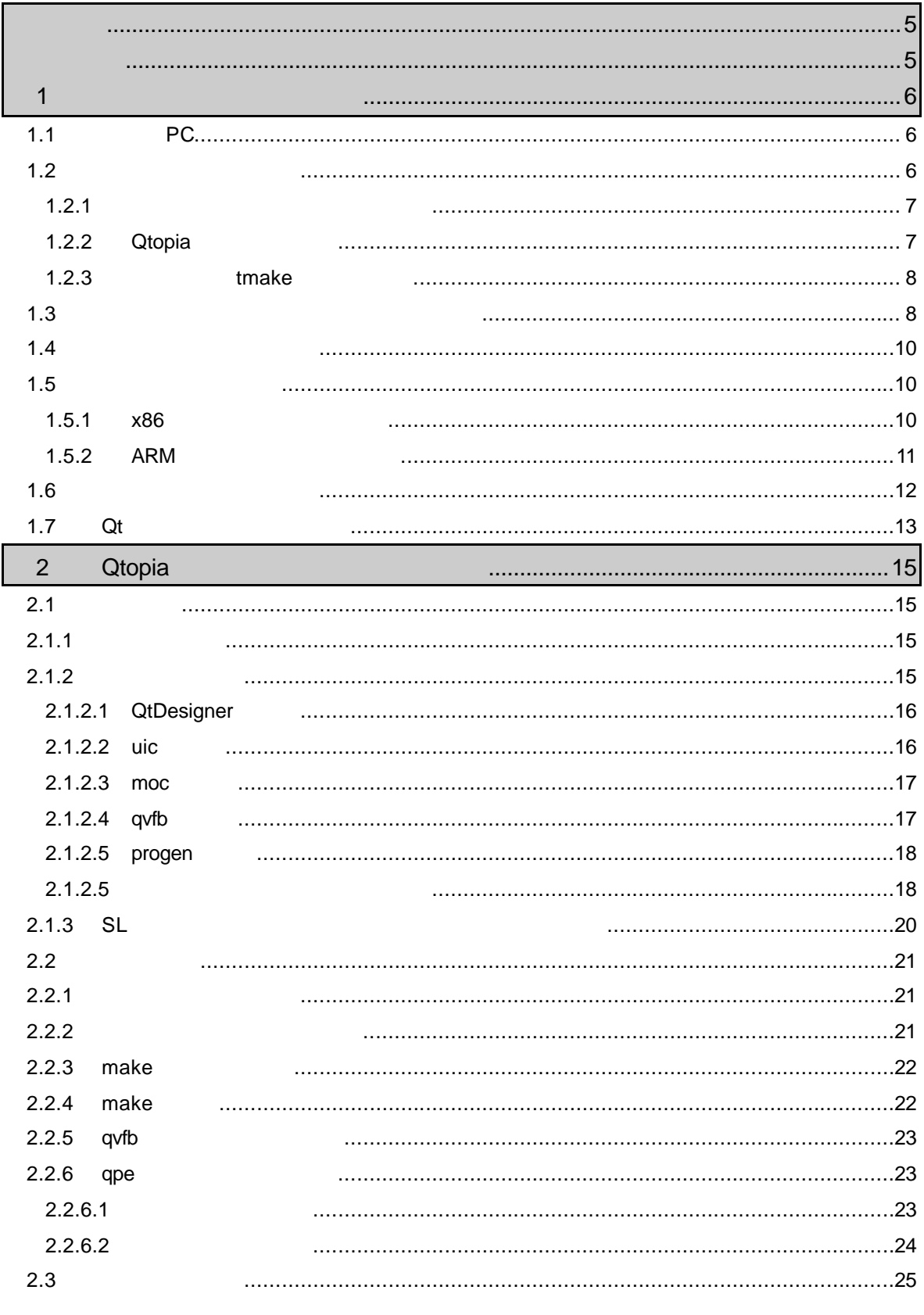

 $\mathbf{3}$ 

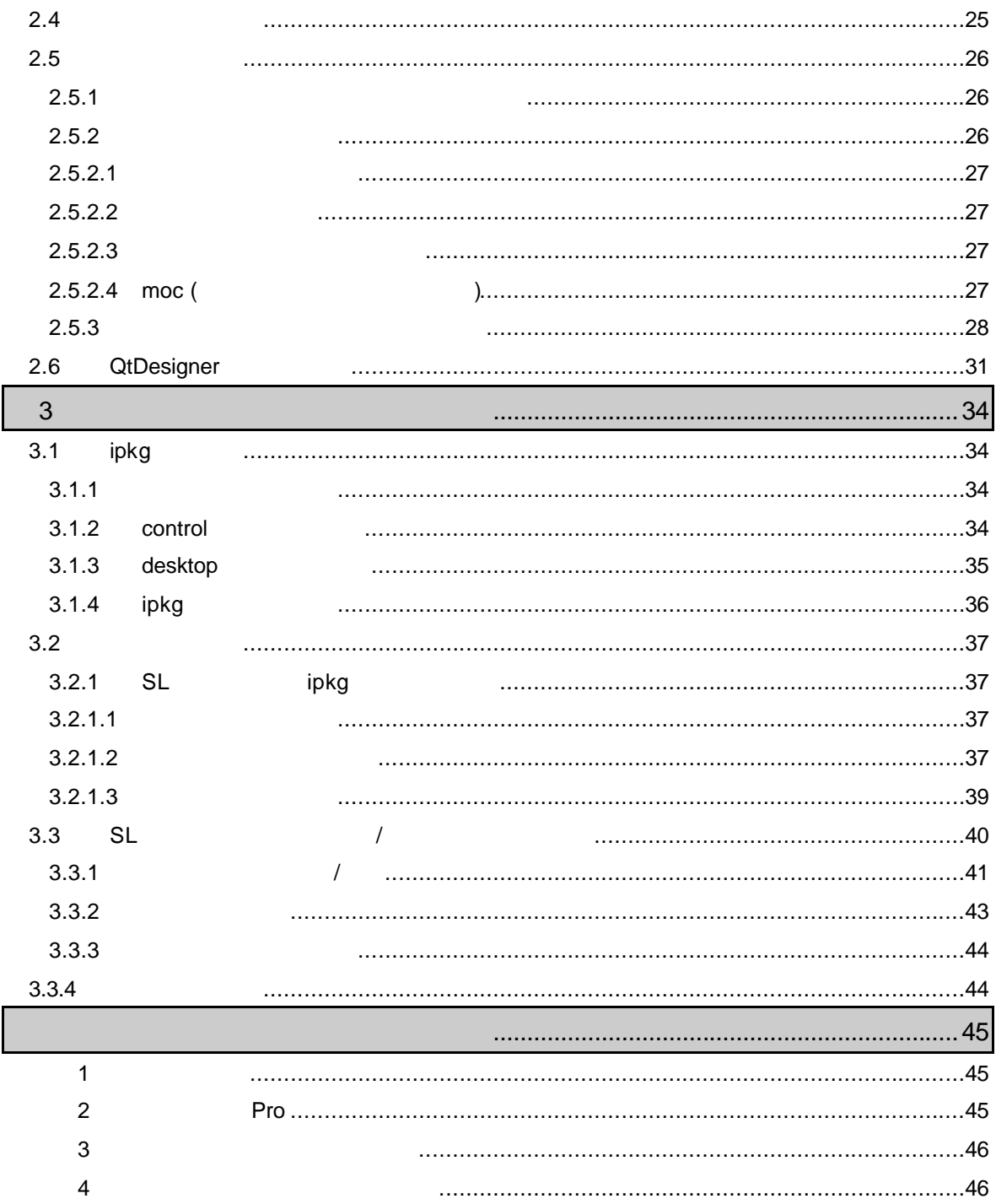

 $\overline{\mathbf{4}}$ 

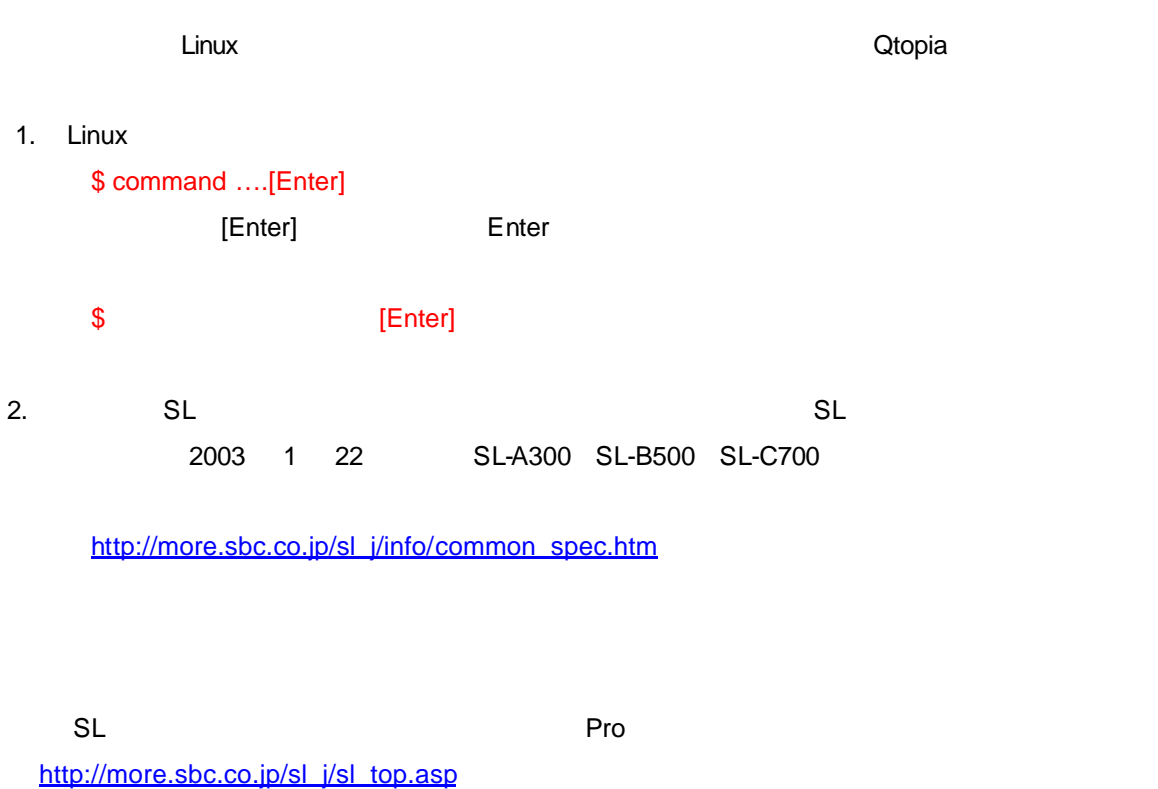

Qt trolltech

http://www.trolltech.com/

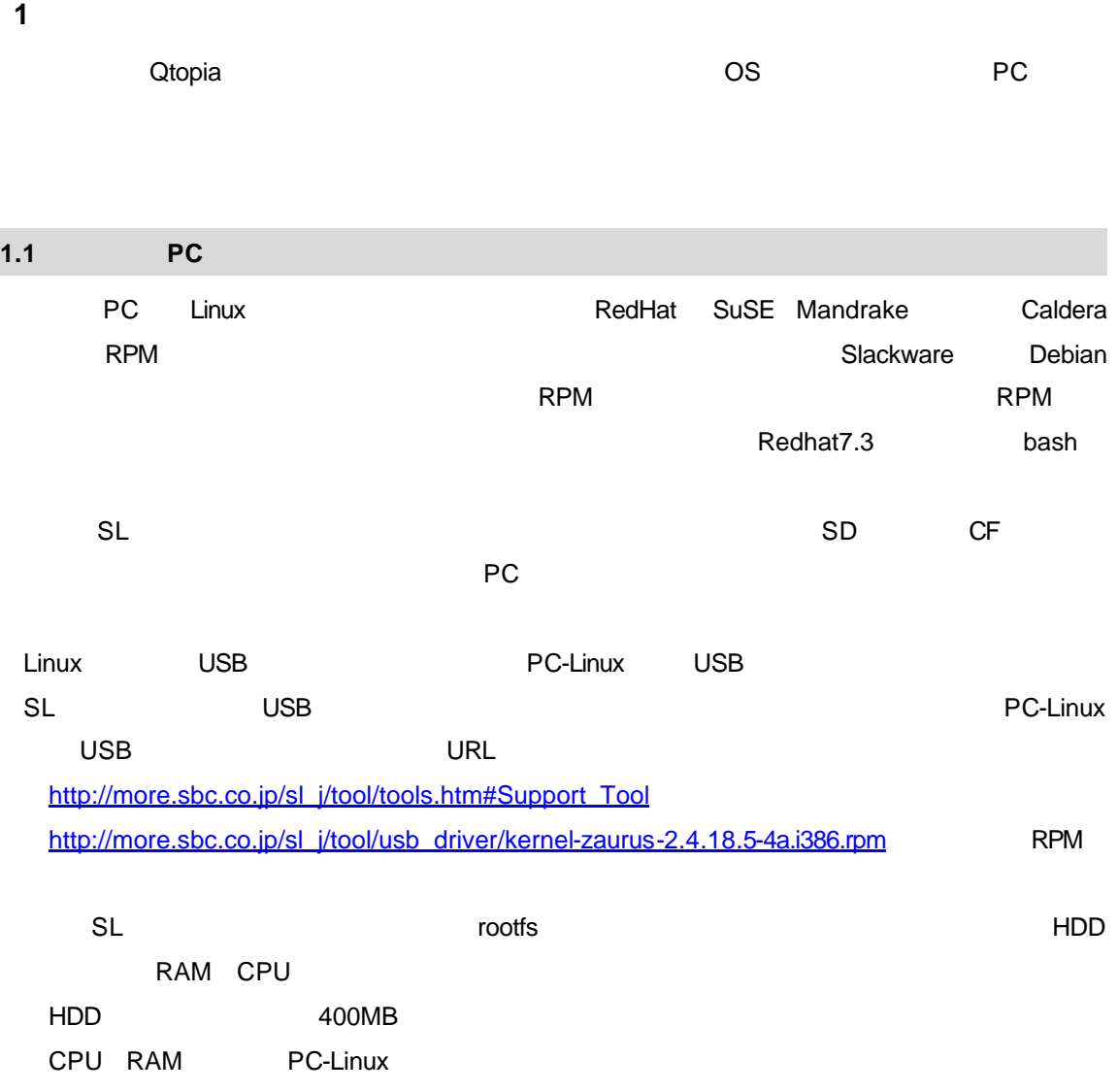

# $1.2$

 $1.2.1$ 

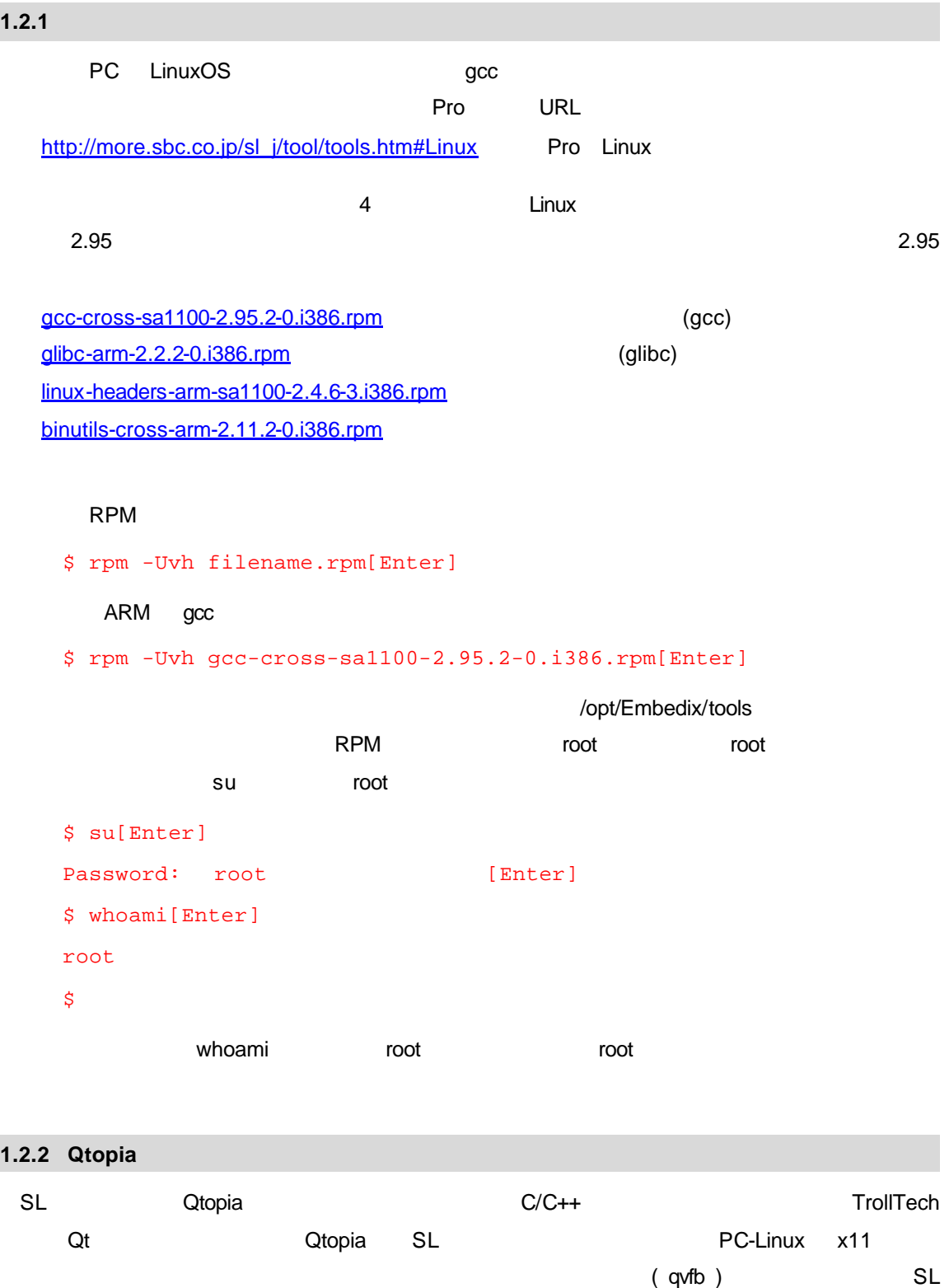

 $\frac{1}{\sqrt{2\pi}}$ qvfb  $\frac{1}{\sqrt{2\pi}}$ 

Qt of the state of the state of the state of the state of the state of the state of the state of the state of the state of the state of the state of the state of the state of the state of the state of the state of the stat

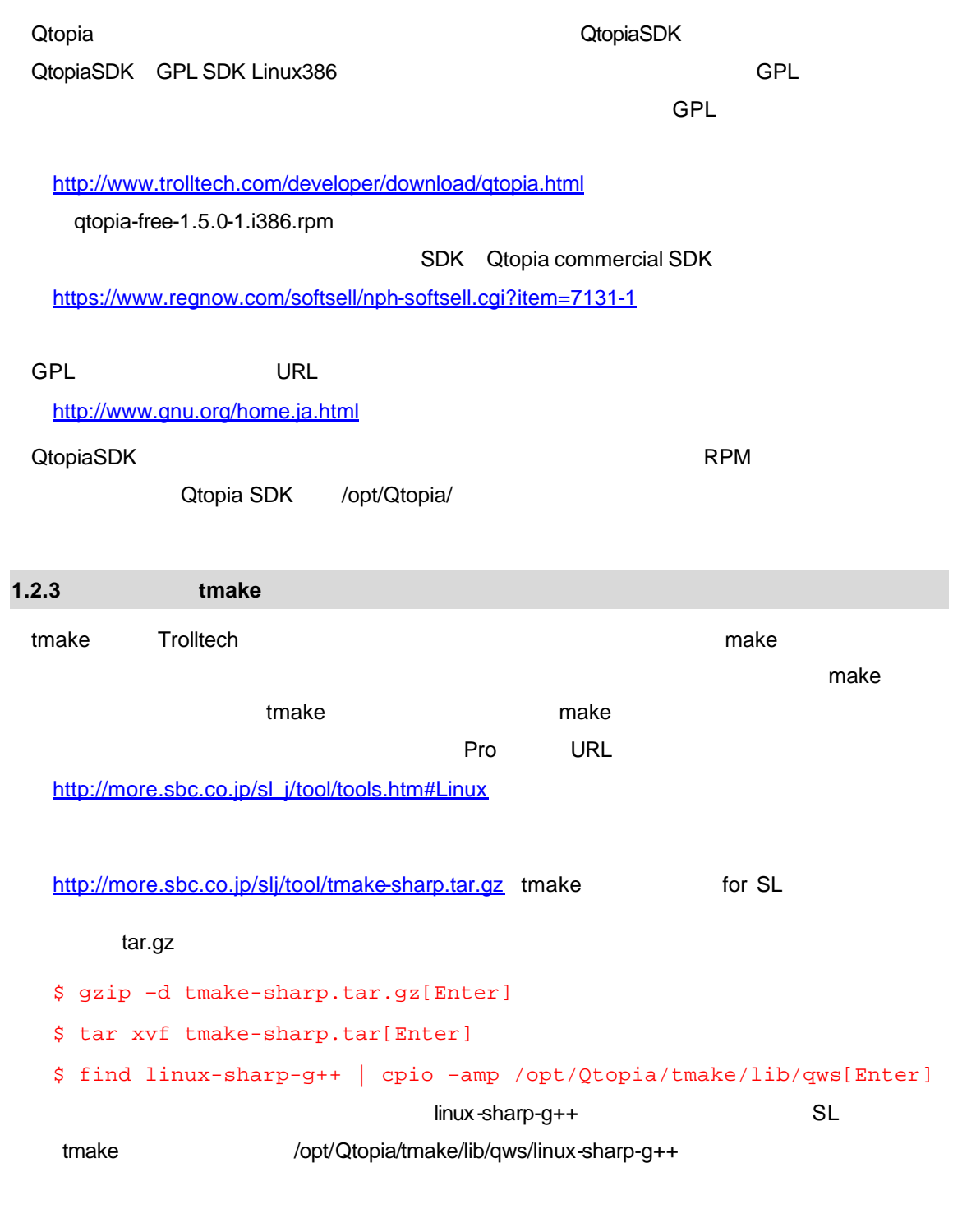

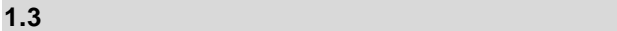

Qtopia SDK SL tmake home home home home home home  $\sim$  /home/user1 2  $ARM$   $SL$ 

 $x86$ 

```
#!/bin/bash
CROSSCOMPILE=/opt/Embedix/tools
QPEDIR=/opt/Qtopia
QTDIR=/opt/Qtopia
PATH=$QTDIR/bin:$QPEDIR/bin:$PATH:/opt/Embedix/tools/bin
TMAKEPATH=/opt/Qtopia/tmake/lib/qws/linux-x86-g++/
LD_LIBRARY_PATH=$QTDIR/lib:$LD_LIBRARY_PATH
export QPEDIR QTDIR PATH TMAKEPATH LD_LIBRARY_PATH PS1
echo "Altered environment for sharp Zaurus Development x86"
```
X86 Yash Adev-x86-qpe.sh

```
#!/bin/bash
CROSSCOMPILE=/opt/Embedix/tools
QPEDIR=/opt/Qtopia/sharp
QTDIR=/opt/Qtopia/sharp
PATH=$QTDIR/bin:$QPEDIR/bin:$CROSSCOMPILE/bin:$PATH
TMAKEPATH=/opt/Qtopia/tmake/lib/qws/linux-sharp-g++/
LD_LIBRARY_PATH=$QTDIR/lib:$LD_LIBRARY_PATH
export QPEDIR QTDIR PATH LD_LIBRARY_PATH TMAKEPATH
echo "Altered environment for sharp Zaurus Development ARM"
```
ARM dev-arm-qpe.sh

 $\blacksquare$ ንት በተለያዩ የተመለከቱ የተመለከቱ የተመለከቱ የተመለከቱ የተመለከቱ የተመለከቱ የተመለከቱ የተመለከቱ የተመለከቱ የተመለከቱ የተመለከቱ የተመለከቱ የተመለከቱ የተመለከቱ የተመለከቱ የተመለከቱ የተመለከቱ የተመለከቱ የተመለከቱ የተመለከቱ የተመለከቱ የተመለከቱ የተመለከቱ የተመለከቱ የተመለከቱ የተመለከቱ የተመለከቱ የተመለከቱ የተመለከቱ የተ

 $\blacksquare$ 

\$ chmod +x dev-arm-qpe.sh[Enter]

x86 7 Page 266 Page 26 Page 26 Page 26 Page 26 Page 26 Page 26 Page 26 Page 26 Page 26 Page 26 Page 26 Page 26 SL SL **SL サウルス エンパイル SL** dev-arm-qpe.sh

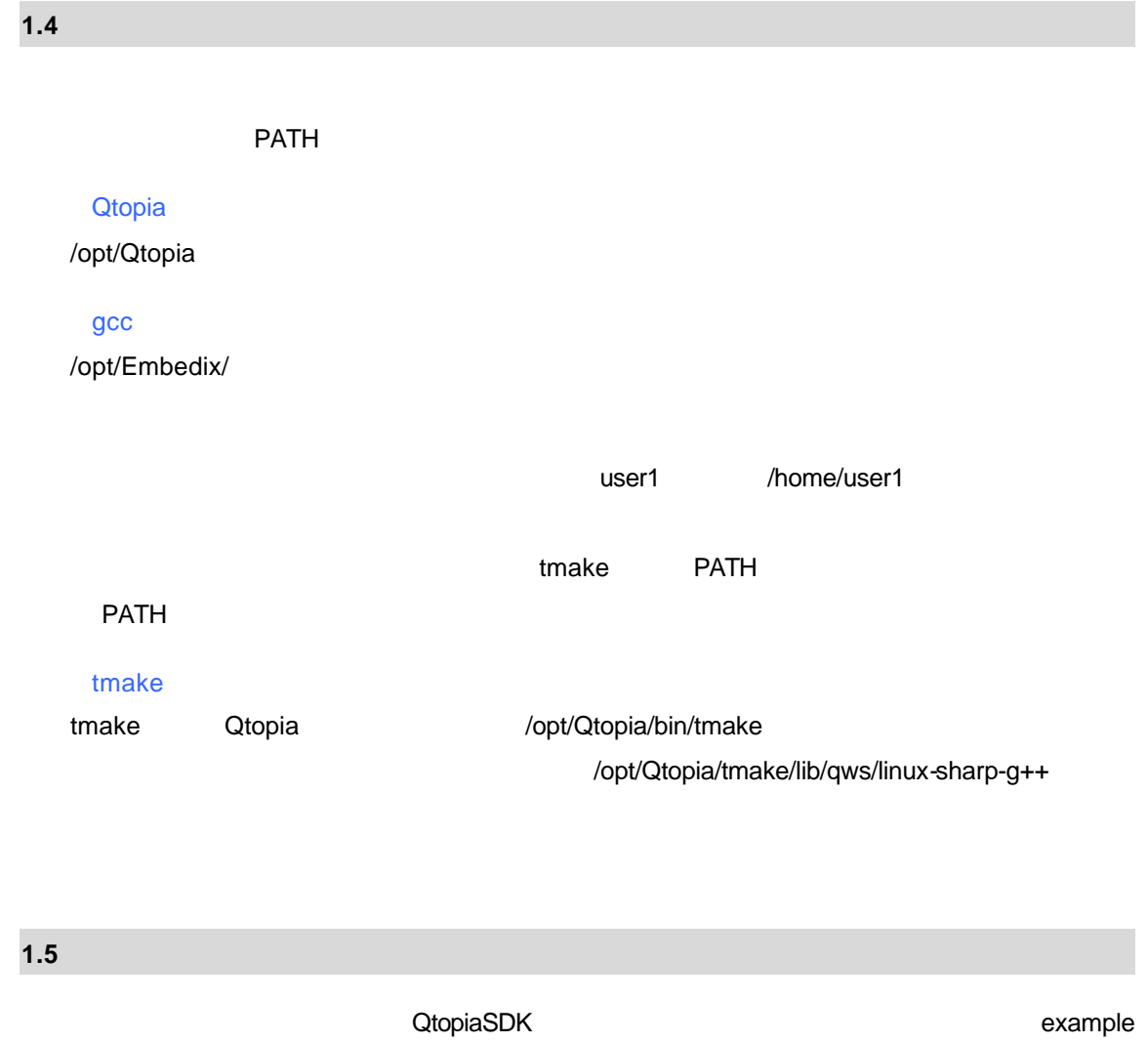

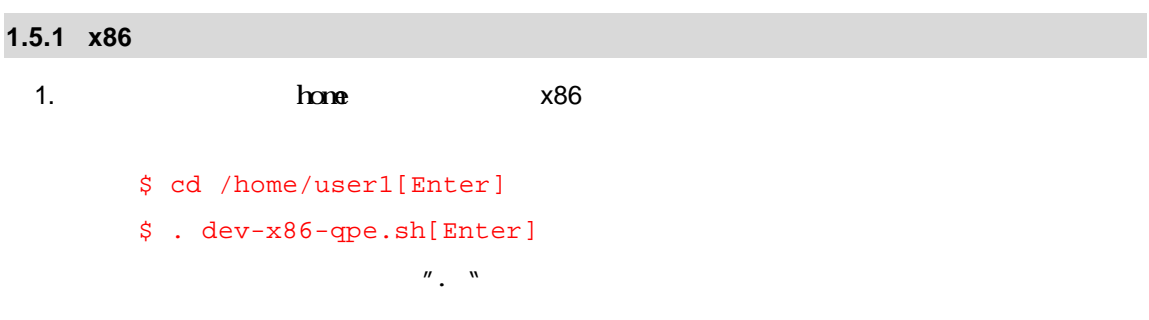

```
2. /opt/Qtopia/example/ The control of tmake Make
      $ cd /opt/Qtopia/example
      $ tmake -o Makefile example.pro
3. $ make
4. a a qvfb example
      $ qvfb &
    qvfb
      $ ./example –qws example
```
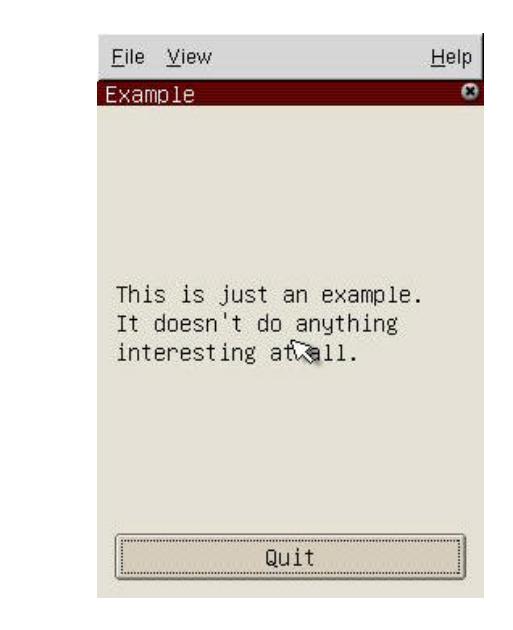

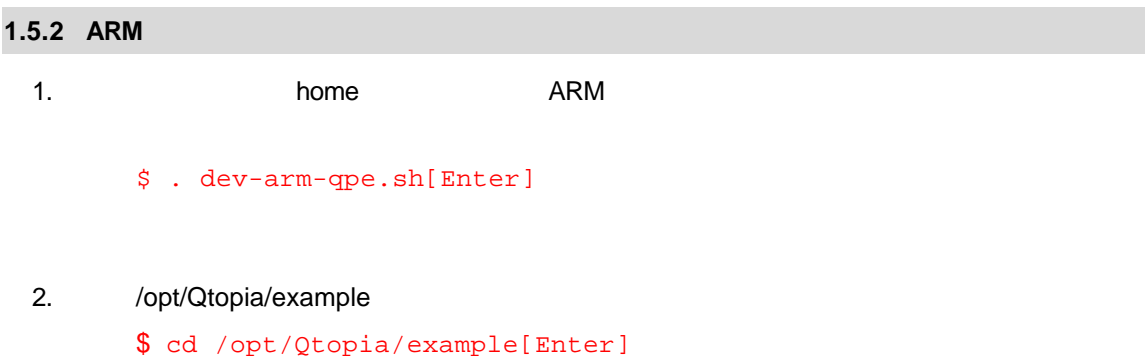

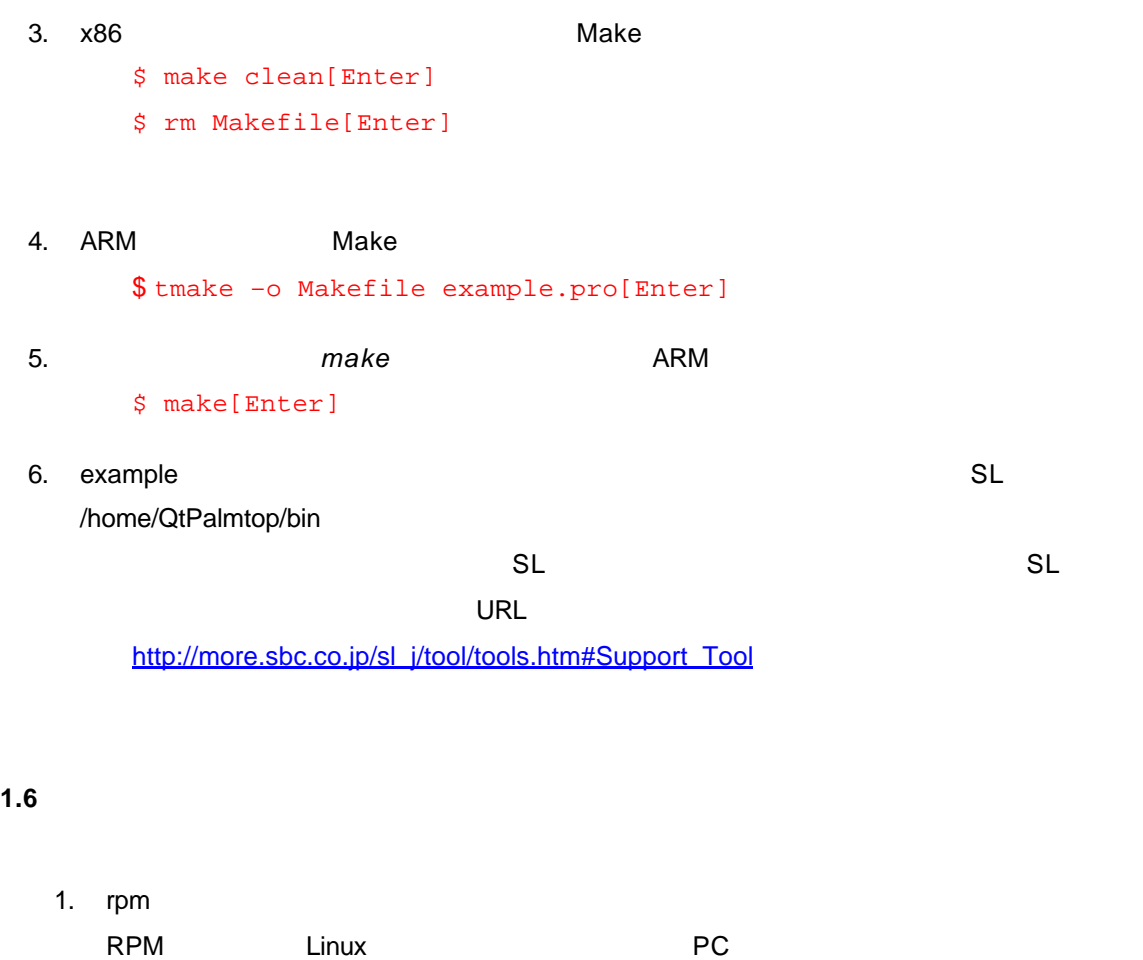

root  $\overline{\phantom{a}}$ HDD 2. QtopiaSDK libc.so.6 Linux **Calculation Community Community** Community Community Community Community Community Community Community Community  $\sqrt{\mathsf{lib}}$  (assets) and  $\sqrt{\mathsf{lib}}$  and  $\sqrt{\mathsf{N}}$  and  $\mathsf{N}\mathsf{cell}$  and  $\mathsf{N}\mathsf{cell}$  and  $\mathsf{N}\mathsf{cell}$  and  $\mathsf{N}\mathsf{cell}$  and  $\mathsf{N}\mathsf{cell}$  and  $\mathsf{N}\mathsf{cell}$  and  $\mathsf{N}\mathsf{cell}$  and  $\mathsf{N}\mathsf{cell}$  and  $\mathsf{N}\mathsf{cell}$  and  $\mathsf{$ 

 $7.1$ 3. tmake  $\ldots$ .../../unix/app.t  $\frac{3}{2}$ 

 $\mathcal{D}'$ 

4. example

 $\mathsf{PATH}$ 

\$ ./example –qws example[Enter]

5. gcc arm-linux-gcc

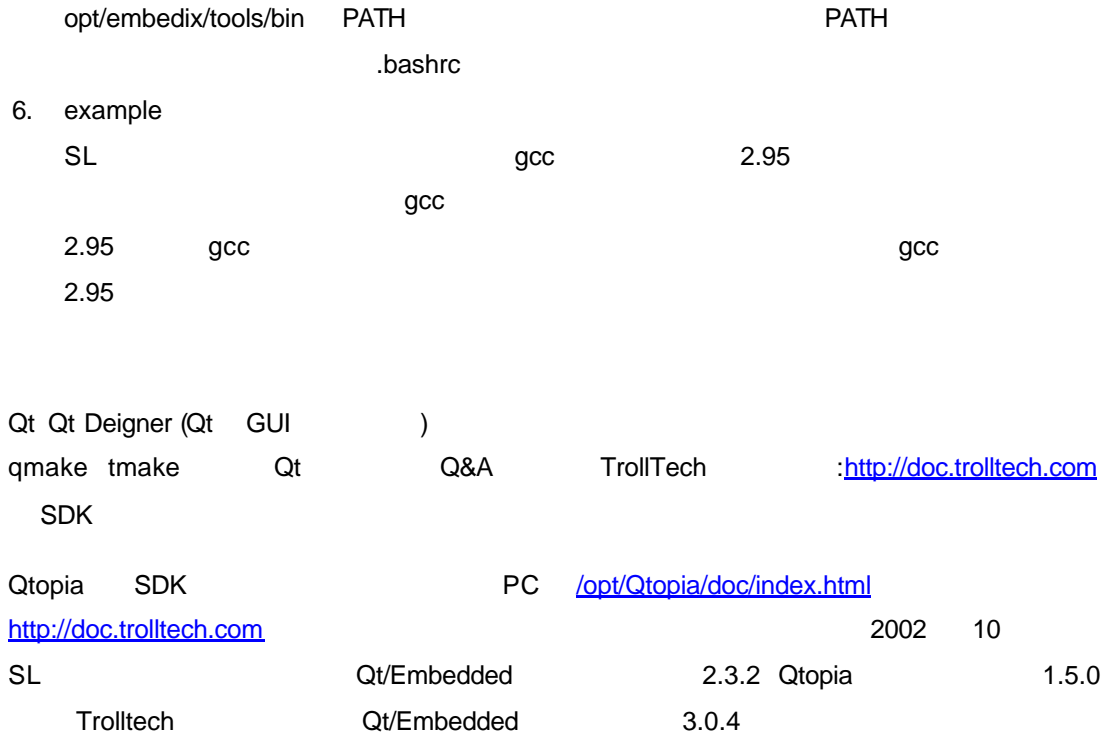

# **1.7 Qt** 関連開発ツールのご紹介

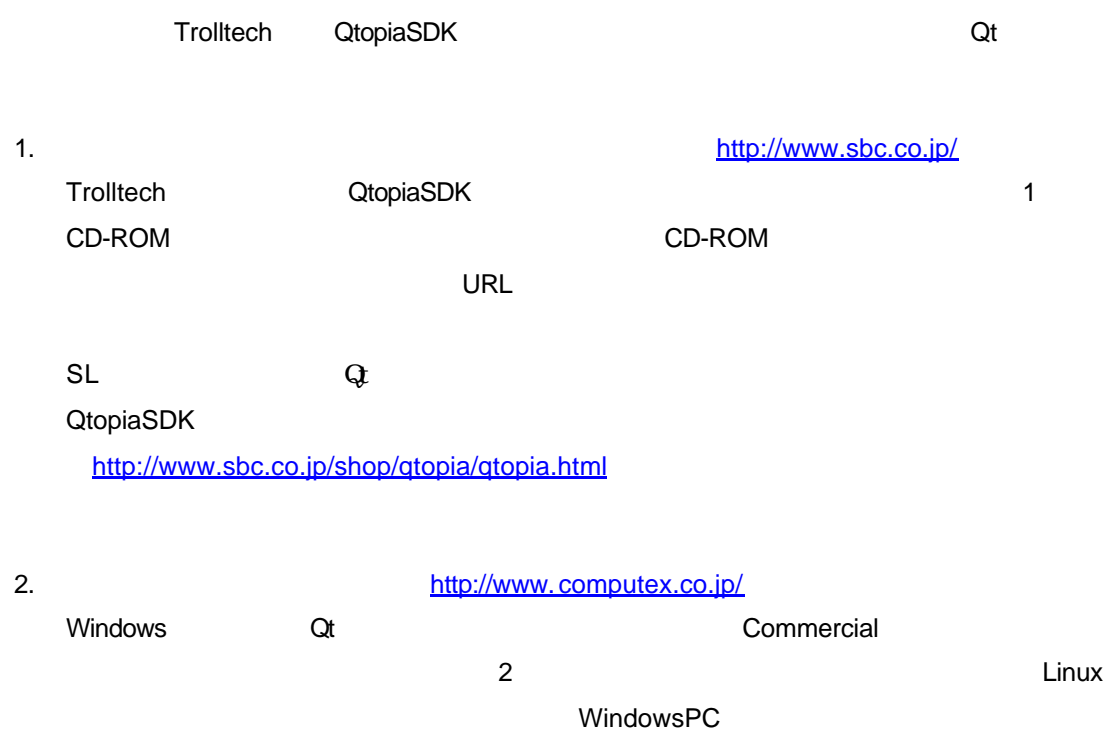

**URL** 

Linux

http://www.computex.co.jp/products/zaurus/

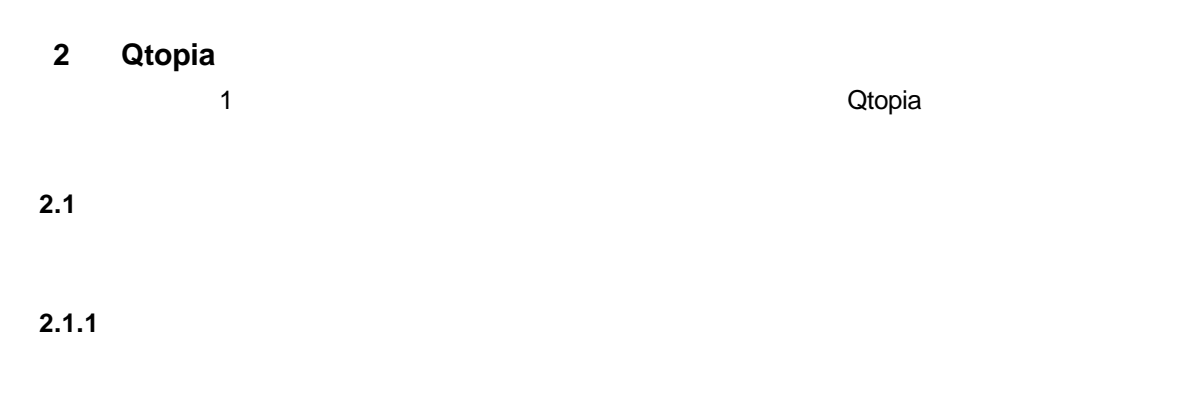

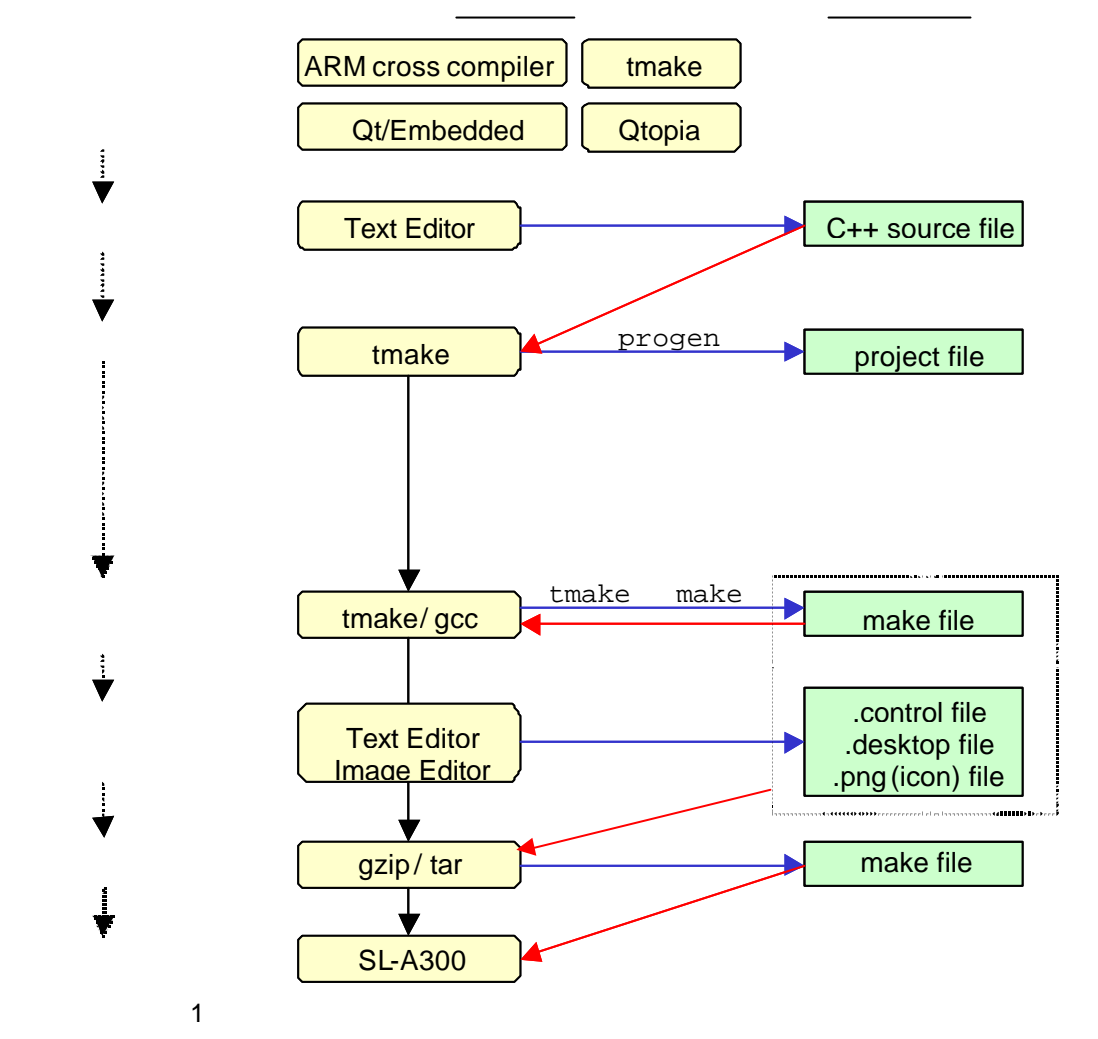

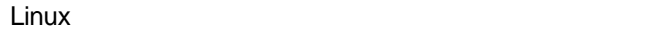

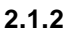

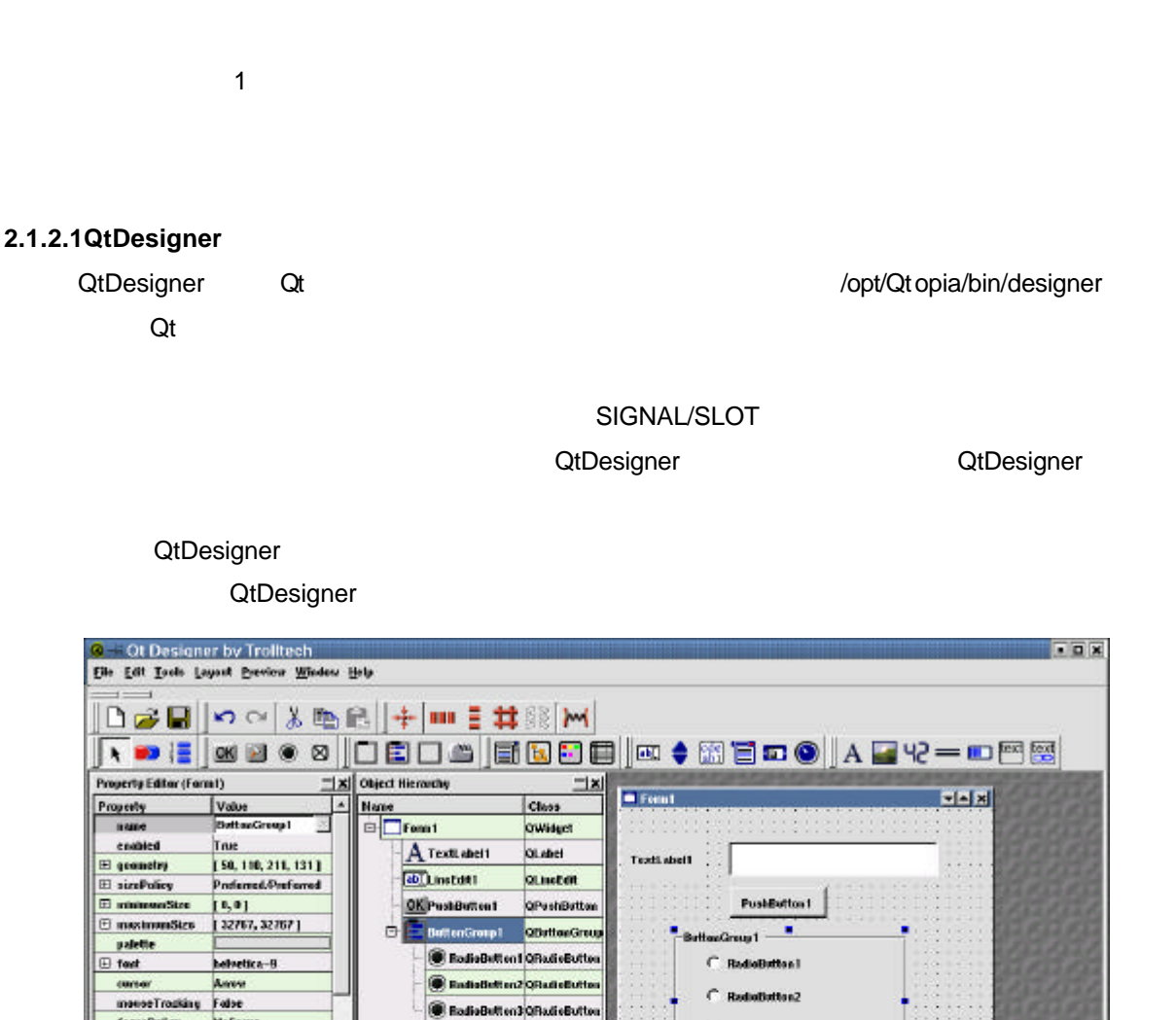

focusPolicy NaFocus C RedioButton3 acceptibings Faber untoMaak Fulse backgroundOrtight WingstOrigin frameShaps<br>frameShadow Bea<br>Sunken Ready

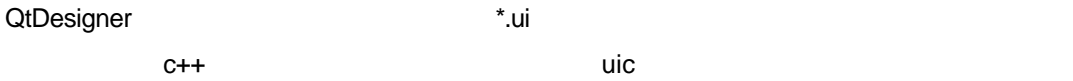

#### **2.1.2.2uic**

 $\ddot{x}$ .ui $c++$ 

uic とばわかり しょうかん こうしょうかん こうしょう こうしょう こうしょう こうしょう こうしょう こうしょう こうしょう こうしょう こうしょう こうしょう こうしょう こうしょう こうしょく こうしゃくん こうしゃくん こうしゃくん こうしゃくん こうしゃくん こうしゃくん こうしゃくん こうしゃくん こうしゃくん こうしゃくん こうしゃくん こうしゃくん こうしゃくん こうしゃくん こうしゃくん こうしゃくん こうしゃくん こ

\$ uic baseform.ui –o baseform.h[Enter] \$ uic baseform.ui –i baseform.h –o baseform.cpp[Enter] 1  $*$ .ui $2$   $*$ .ui 1 for  $2$   $*$ .ui 1 for  $1$ 

#### **2.1.2.3moc**

moc  $\alpha$ signal/slot c++  $\rm Qt$   $\rm Qt$  $\mathsf{signal}\qquad \mathsf{slot}$ Q\_OBJECT slots signals exercise that control control control control control control control control control control control control control control control control control control control control control control control c expediance moc extensive moc extensive moc

```
class MyTestClass : public Qobject
{
Q_OBJECT
       ...
signals:
      //public slots:
      // public
private slots:
      // private
};
```
#### $\mathsf{moc}$

\$ moc mytestclass.h –o moc-mytestclass.cpp[Enter]  $C++$ moc \*.moc  $\sim$ 

# 2.1.2.4qvfb

qvfb x11 SL サウルス用のアプリケーション SL サウルス

 $1$  and  $q$ vfb example  $q$ 

 $\blacksquare$ 

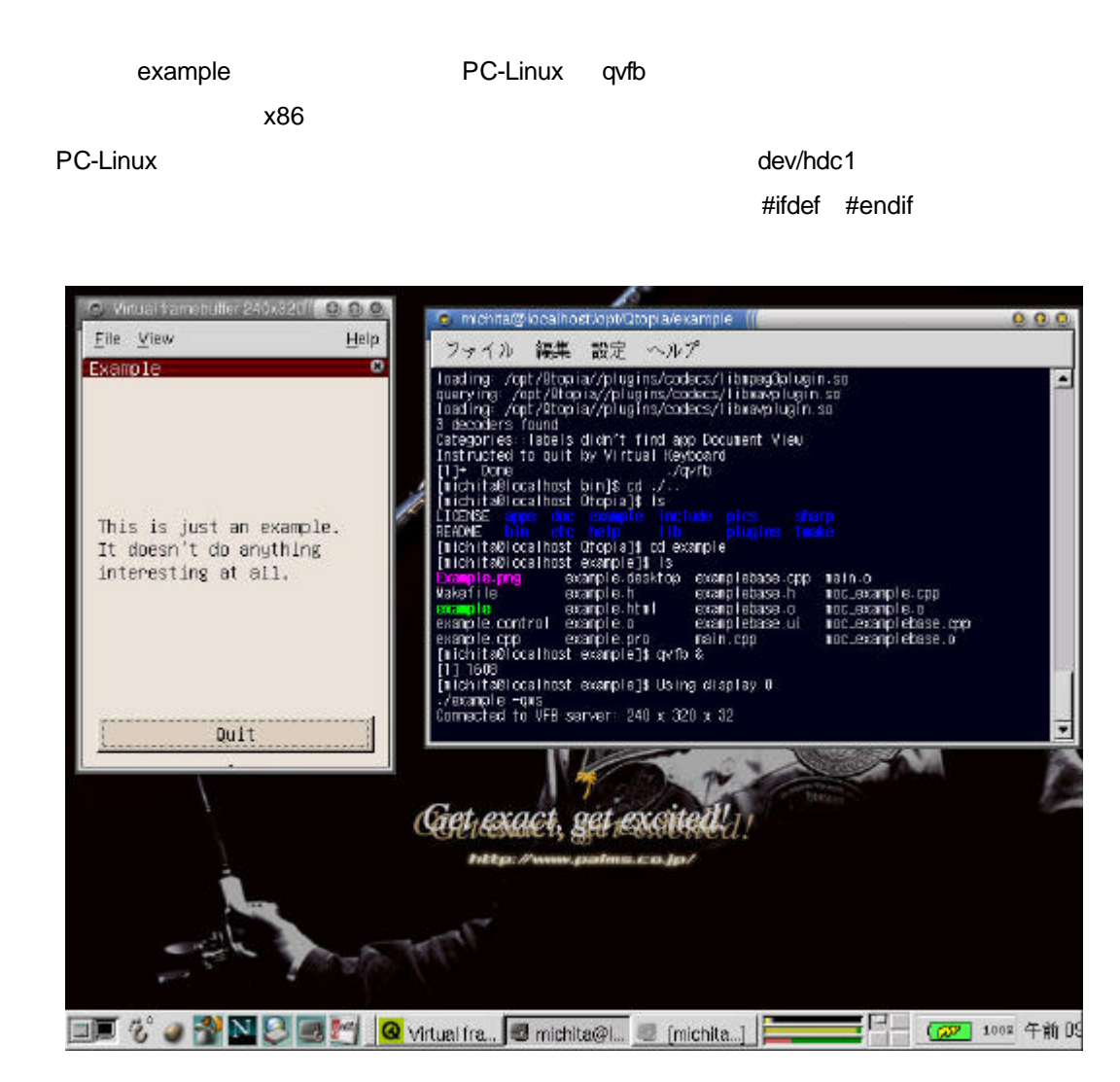

#### **2.1.2.5progen**

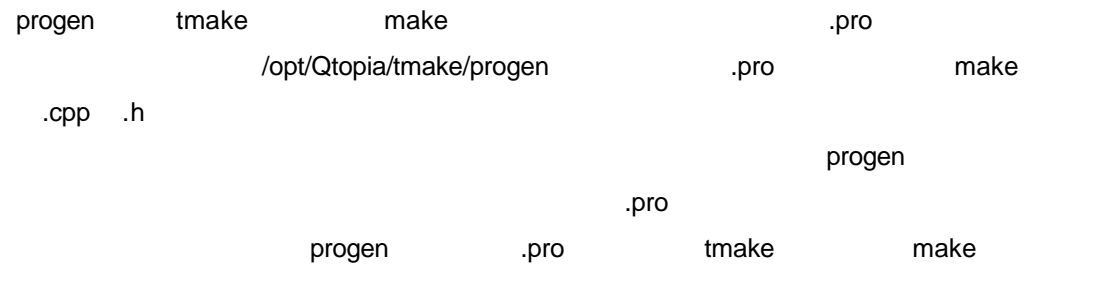

```
1. findtr
            QObject::tr("this is a test string.") tr()
   \mathsf{C}ро \mathsf{C}$ findtr test.cpp > test.po[Enter]
  .50"ContentType= ~ charset=****¥n"
  charset ... po ファイル自身のコードを含むことになります。このことについて、このことになります。
     #: test.cpp:36
     msgid "test::this is a test"
     msgstr ""
       msgstr
     #: test.cpp:36
     msgid "test::this is a test"
     msgstr "
                  .po msg2qm
2. msg2qm
  findtrate the state of the potential control of the state of the state of the state of the state of the state o
     $ msg2qm test.po > test.qm[Enter]
  \mathsf{c}_1 .gm \mathsf{c}_2int main( int argc, char *argv[] )
   {
         QPEApplication app( argc, argv );
         QTranslator translator( 0 );
         translator.load( "test.qm" );
```
**app.installTranslator( &translator );**

…

}

19

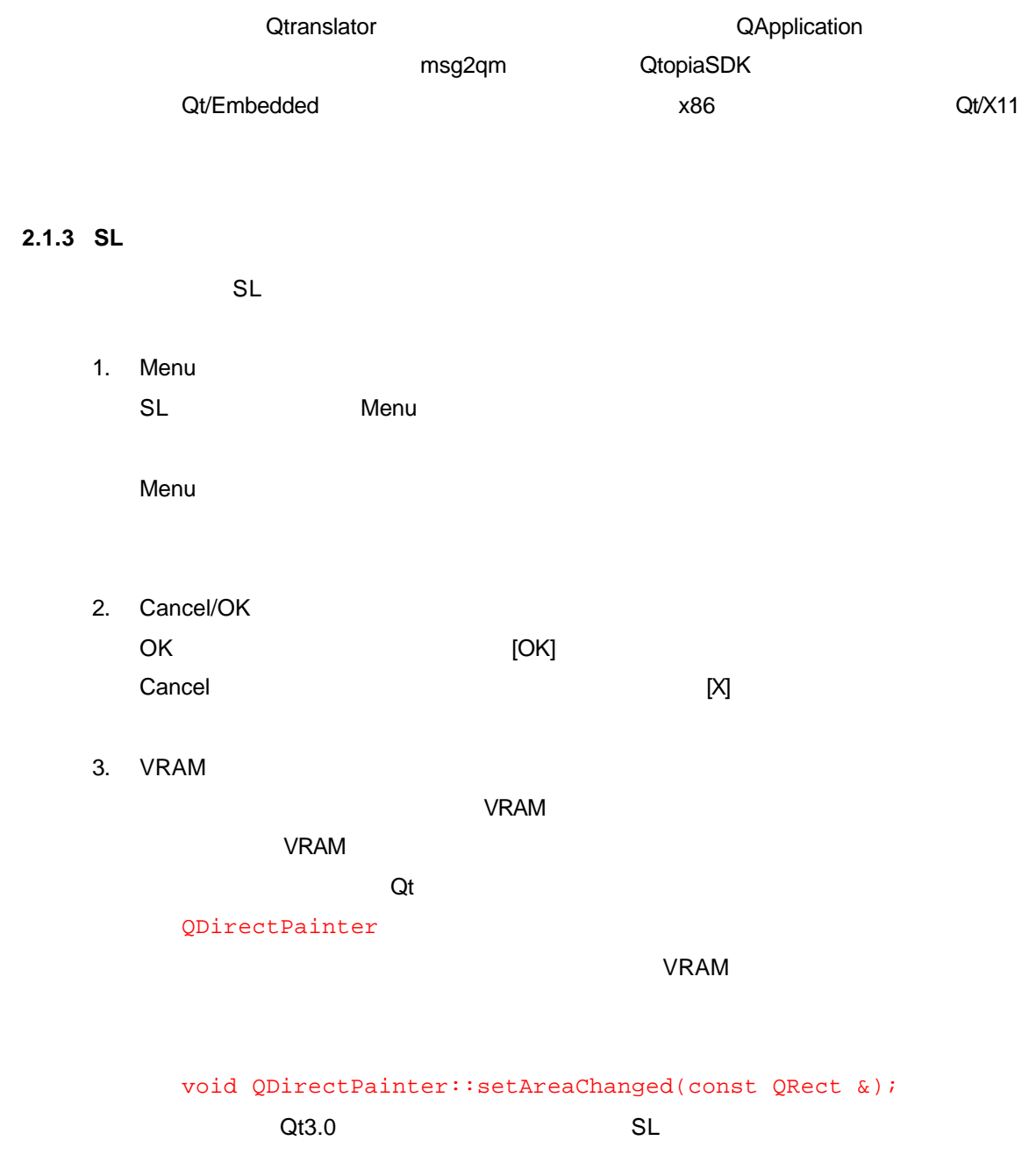

20

**2.2** 実際の開発

```
QtopiaSDK example
                           /home/user1/work-dir
 # cd /home/user1[Enter]
 # mkdir work-dir[Enter]
\blacksquare
```
#### $2.2.1$

work-dir cpp  $\blacksquare$ 

```
app.setMainWidget( label );
 #include <qpe/qpeapplication.h>
 #include <qlabel.h>
 int main( int argc, char *argv[] )
 {
       QPEApplication app( argc, argv );
       QLabel *label = new QLabel( "Hellow World!!" ,
              (Qwidget*)0 );
       label->resize( 100, 50 );
       label->show( );
       return app.exec( );
 }
```
#### **2.2.2**

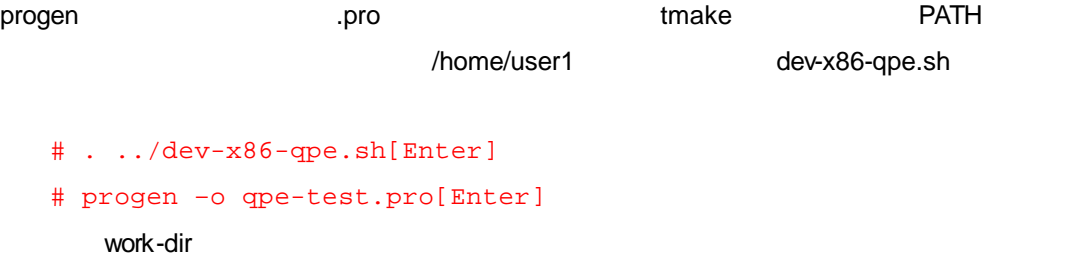

```
DESTDIR = ./
INCLUDEPATH += $(QTDIR)/library
DEPENDPATH += $(QTDIR)/library
TARGET = qpe-test
LIBS += -lqpe
```
**make ファイルに make make** make アイトリック make アイトリック

\*.ui ファイルは、アイルは、INTERFACE

```
DESTDIR = ./
INCLUDEPATH += $(QTDIR)/library
DEPENDPATH += $(QTDIR)/library
TARGET = qpe-test
LIBS += -lqpe
INTERFACE = qpe-test.ui
```
### **2.2.3** make

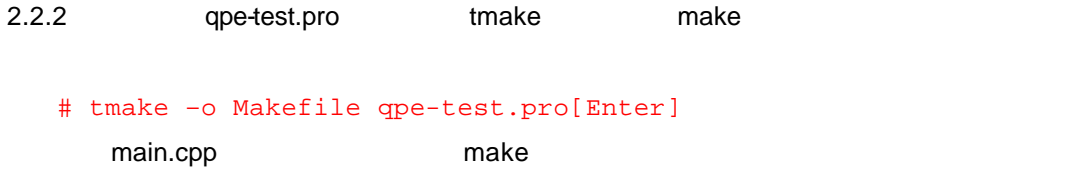

#### **2.2.4** make

2.2.3 make

# make[Enter] make main.cpp main.cpp make .o  $\rho$  make the make the make  $\rho$ # make clean[Enter]  $\mathsf{make}$ 

### **2.2.5 qvfb**

dvfb しょうしょうかん インディア しゅうしょう しゅうしゅうかん しゅうしゅうかん しゅうしゅうかん しゅうしょく しゅうしょく しゅうしょく しゅうしょく しゅうしょく しゅうしょく しゅうしょく しゅうしょく

 $2.2.4$  corresponding  $q$ vfb  $\sim$ # qvfb &[Enter] # ./qpe-test –qws qpe-test[Enter] qvfb qpe-test

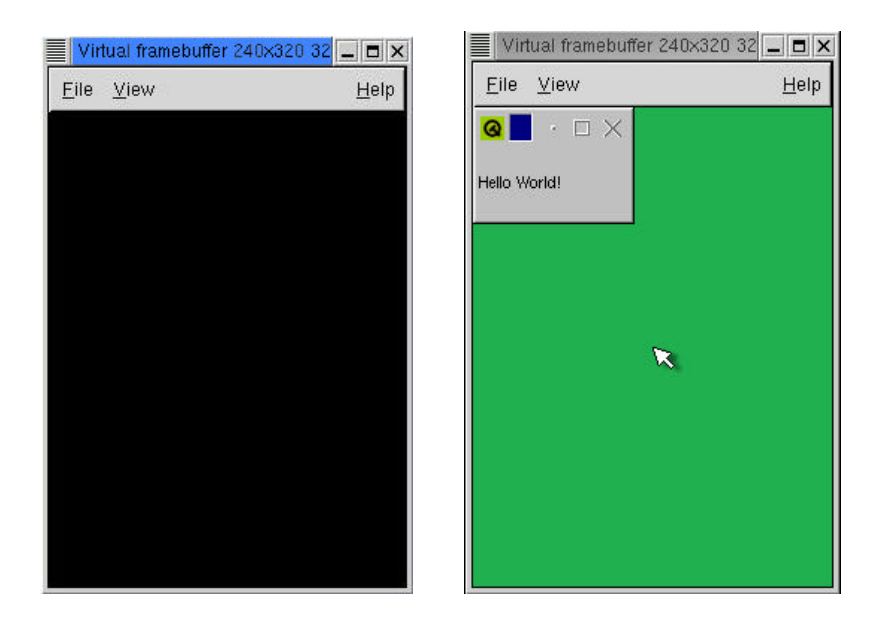

 $\alpha$  qvfb  $\alpha$ 

### **2.2.6 qpe**

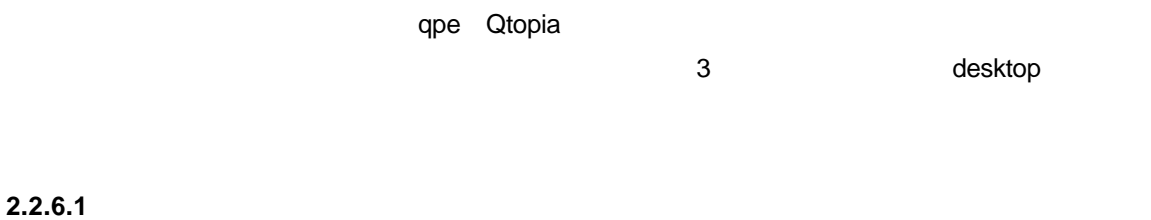

**PC-Linux qpe インターションソフトを実行するために しかし** 

に各ファイルを配置します。desktop ファイルやヘルプファイルの内容については、第 3 章を

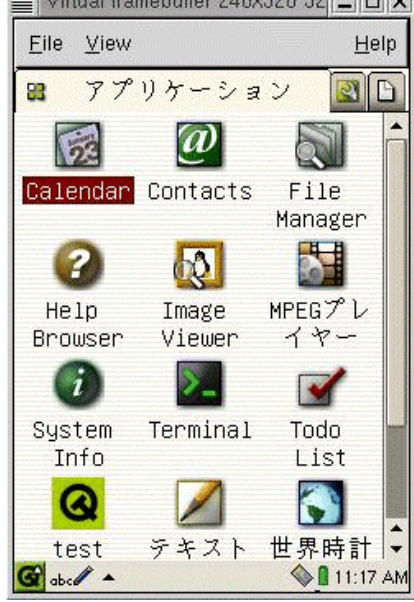

 $qpe$ 

Virtual framebuffer 240x320 32 -  $\boxed{\blacksquare}$  X

qpe-test

```
qpe qvfb
    # qvfb &[Enter]
    # qpe[Enter]
add discovered a structure quantum extension of the structure \alpha
```

```
2.2.6.2
```
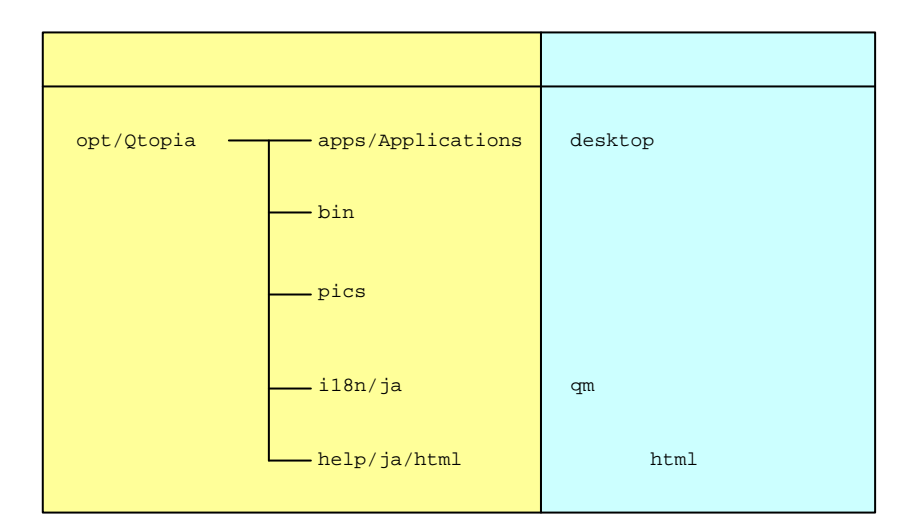

#### **2.3** ヘルプ対応手順

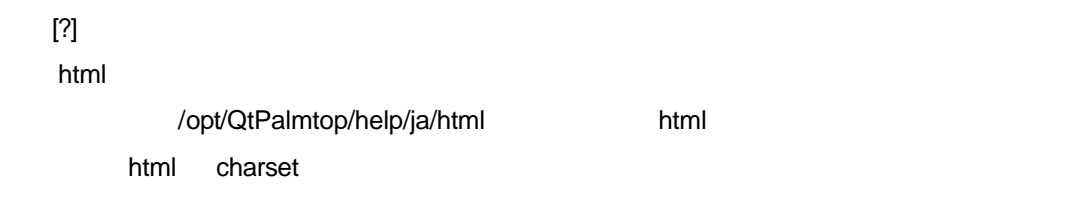

**2.4** 

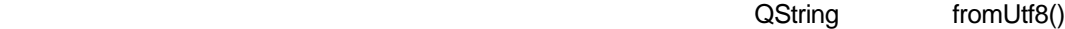

UTF8 Unicode fromUtf8 UTF8  $\overline{\text{UTF8}}$ 

```
QLabel *mylabel= new QLabel( "dummylabel" , this );
mylabel->setGeometry( 10, 10, 100, 30 );
mylabel->setText( QString::fromUtf8( " " ) );
```
" "
UIF8 Linux Linux extended under the UIF8 Linux Linux Linux extended under the UIF8 Linux Linux Linux extended under the UIF8 Linux extended under the UIF8 Linux extended under the UIF8 Linux extended under the UIF8 Lin

QApplication QPEApplication

**QApplication** 

#include <qpe/qpeapplication.h>

QPEApplication myapp( argc, argv );

# **2.5**

# **2.5.1**

 $\Omega$ t $\sim$ 

QPushButton \*quitbutton = new QPushButton( "quit", this ); connect( quitbutton, SIGNAL(clicked()), qApp, SLOT(quit() );

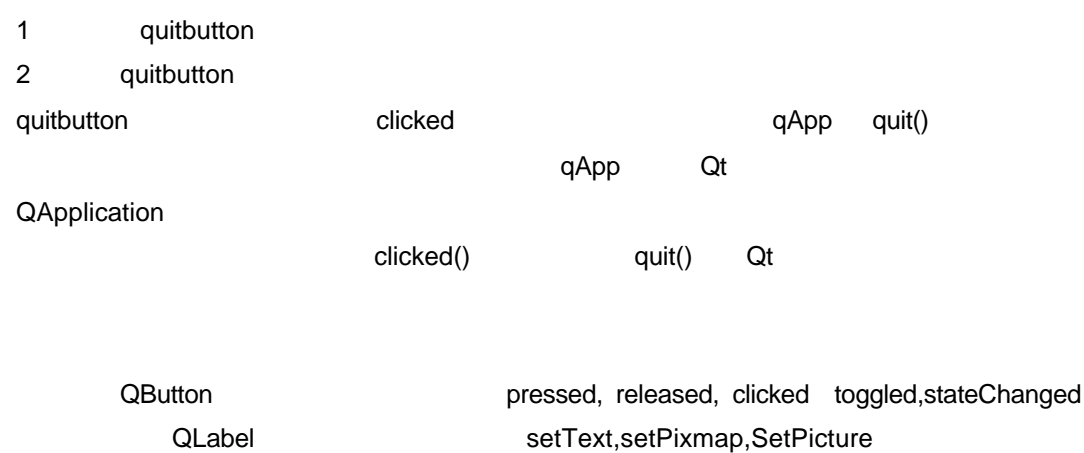

**2.5.2** スロットを自作する

 $moc($ 

#### **2.5.2.1**クラス定義への追加

Q\_OBJECT

public slots: private slots:

```
class myMainWindow : public Qwidget
{
Q_OBJECT
 public: 
       myMainWindow();
 public slots:
        void testSlot();
 private:
        Qlabel *mylabel;
];
```
# **2.5.2.2**スロットの作成

# **2.5.2.3**シグナルとスロットの接続

connect

```
connect( mybutton, SIGNAL(clicked()), this, SLOT( testSlot()) );
```
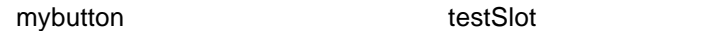

**2.5.2.4moc (**メタオブジェクトコンパイラ**)**  $\alpha$  $\mathsf{moc}\xspace$  $C++$ moc [2.1.2.3 moc ] comoc Makefile extension of the Makefile extension of the state of the state of the state of the state of the state of the state of the state of the state of the state of the state of the state of the state of the state of  $\mathsf{C} \mathsf{P} \mathsf{C}$  is the contract  $\mathsf{C} \mathsf{P} \mathsf{C}$  in the contract of tmake Makefile Makefile moc **moc** moc example moc example moc

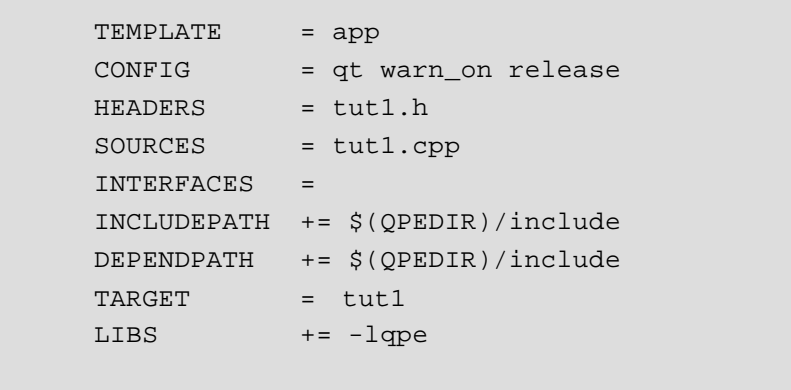

# **2.5.3** 日本語表示及びスロットの簡単な例

 $\blacksquare$ QUIT  $\blacksquare$ 

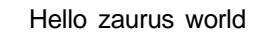

 $q$ uit $q$ 

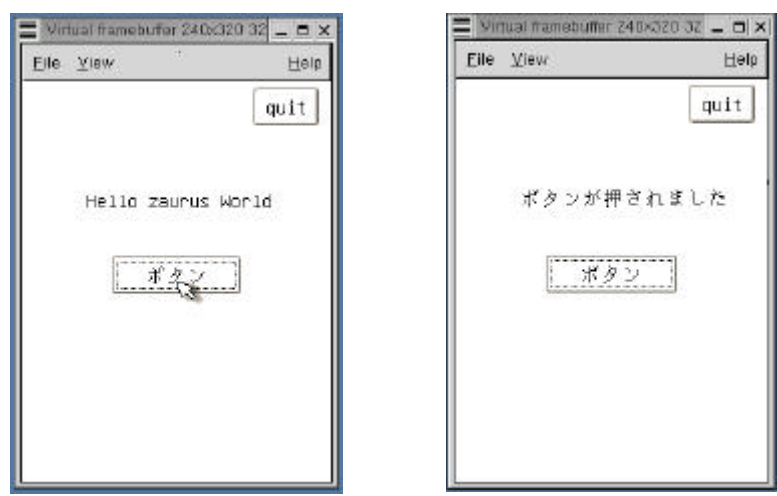

tut1.h,tut1.cpp,tut1.pro

#### tut1.h

```
#include <qlabel.h>
#include <qpushbutton.h>
 class myMainWindow:public QWidget
 \{Q_OBJECT
  public:
    myMainWindow();
  public slots:
    void changeLabelSlot();
  private:
                 *mylabel;
    QPushButton *quitbutton;
    QPushButton *mybutton;
 };
```
tut1.cpp ( UTF8 )

```
#include <qpe/qpeapplication.h>
#include <qwidget.h>
#include <qlabel.h>
#include <qpushbutton.h>
#include "tut1.h" 
void myMainWindow::changeLabelSlot()
\{mylabel->setText( QString::fromUtf8(" "));
}
myMainWindow::myMainWindow()
{
  setGeometry( 0, 0, 240, 320 );
  mylabel = new QLabel( "Hello zaurus World", this );
  mylabel -> setGeometry( 50, 80, 160, 30 );
  mybutton = new QPushButton( "button", this );
  mybutton -> setGeometry( 70, 140, 100, 30 );
  mybutton -> setText( QString::fromUtf8(" ") );
```

```
quitbutton = new QPushButton( "quit", this );
  quitbutton -> setGeometry( 180, 5, 50, 30 );
  connect( quitbutton, SIGNAL( clicked()), qApp, SLOT( quit()) );
   connect( mybutton, SIGNAL( clicked()), this, 
        SLOT( changeLabelSlot()) ); 
}
int main( int argc, char** argv )
{
   QPEApplication myapp( argc, argv );
   myMainWindow mywidget;
   myapp.setMainWidget( &mywidget );
   mywidget.show();
   return myapp.exec();
}
```
#### tut1.pro

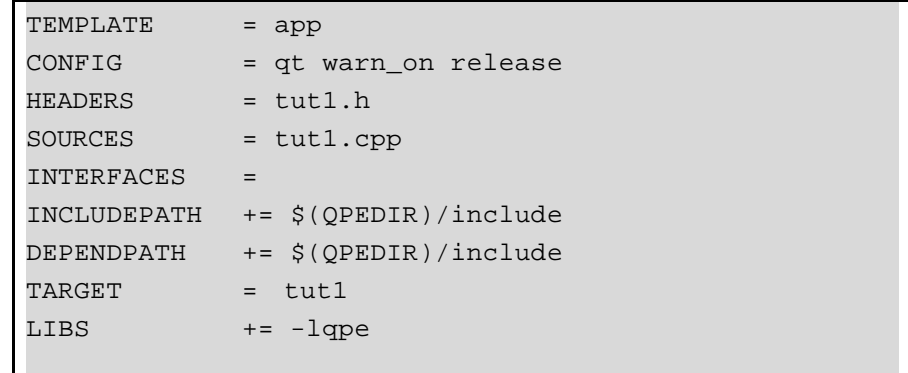

### **2.6 QtDesigner**

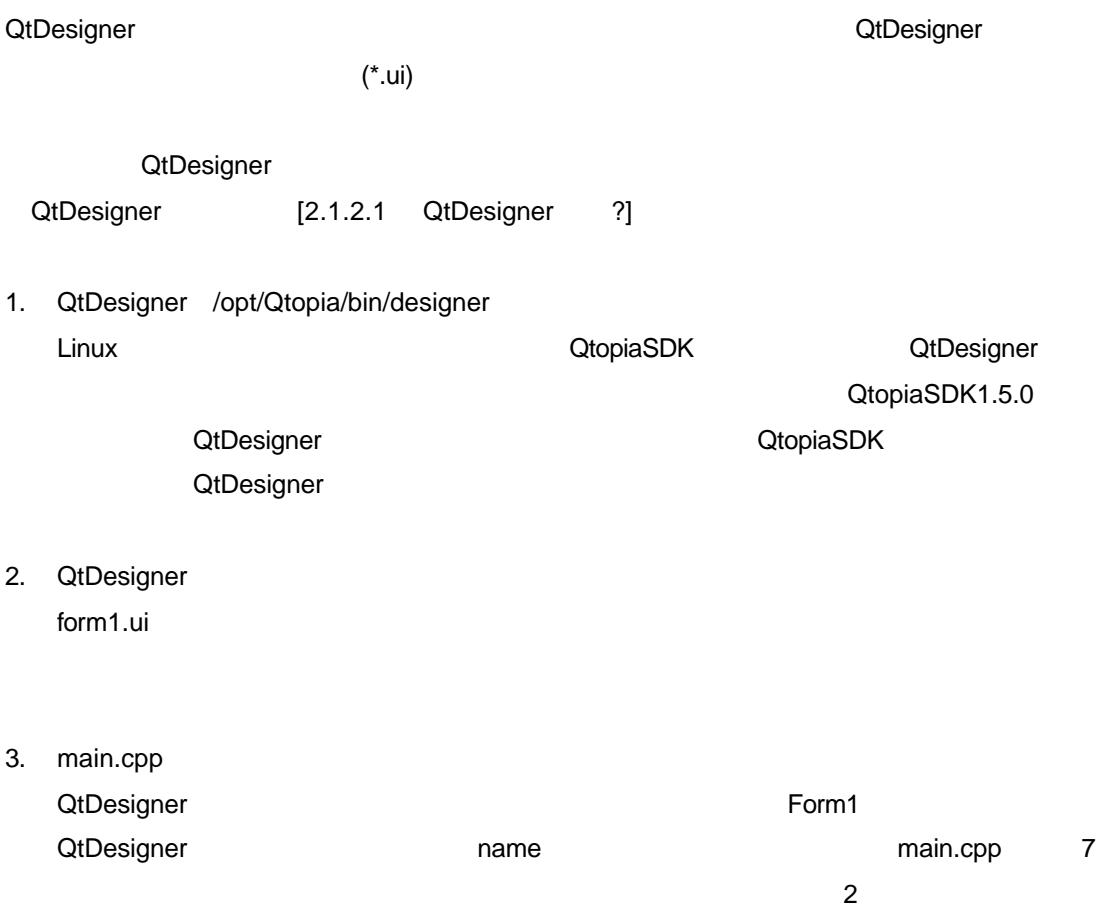

#### main.cpp

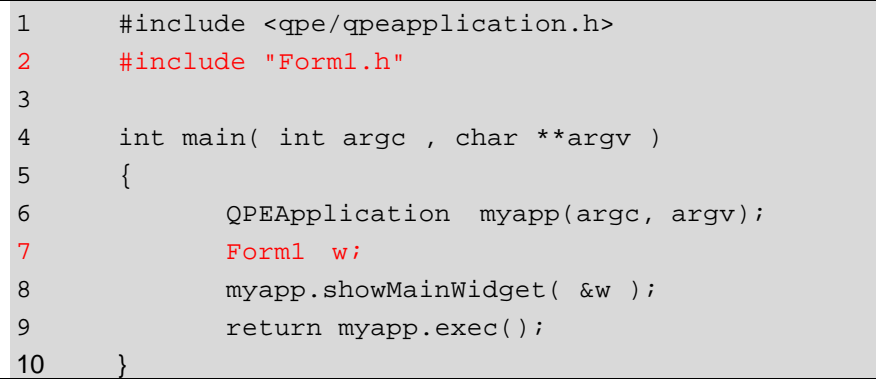

 $4.$ 

form1.ui main.cpp progen \$ progen -o demo.pro[Enter]

tut2.pro SOURCES main.cpp INTERFACES form1.ui **INCLUDEPATH** 

#### demo.pro  $\mathbf{r}$

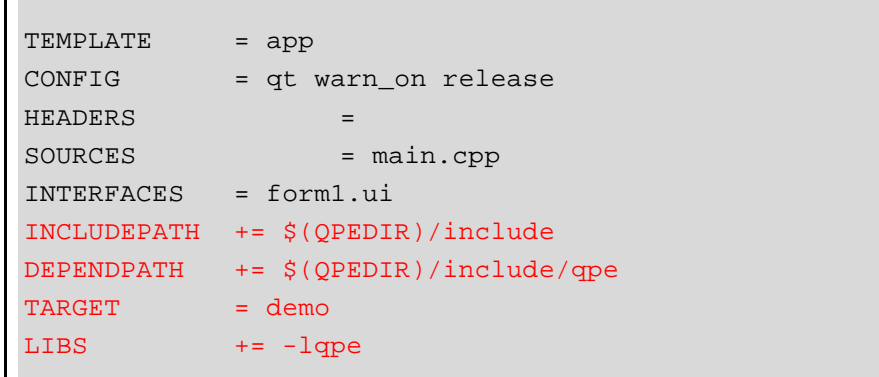

5. tmake Makefile

\$ tmake -o Makefile demo.pro[Enter]

6. make

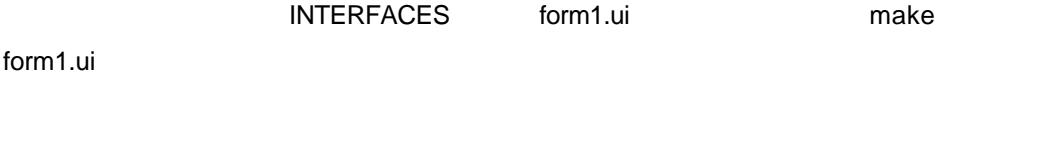

- 7. Form1 make  $\sim$
- 8. Designer

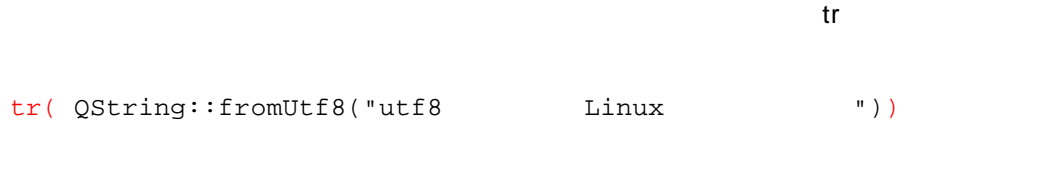

 $QString::fromUtf8("utf8"$  Linux ")

 $9.$ 

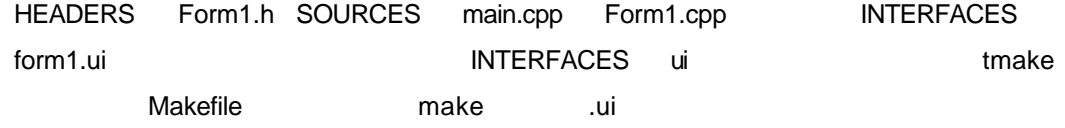

 $8$ 

```
demo.pro(
```
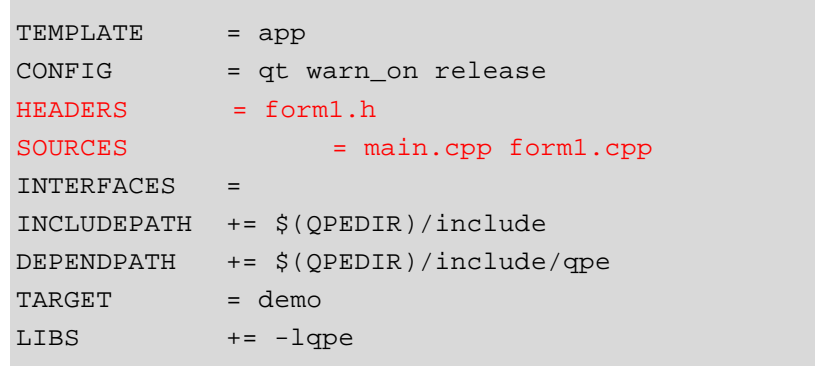

10. tmake Makefile make Designer である。<br>Designer

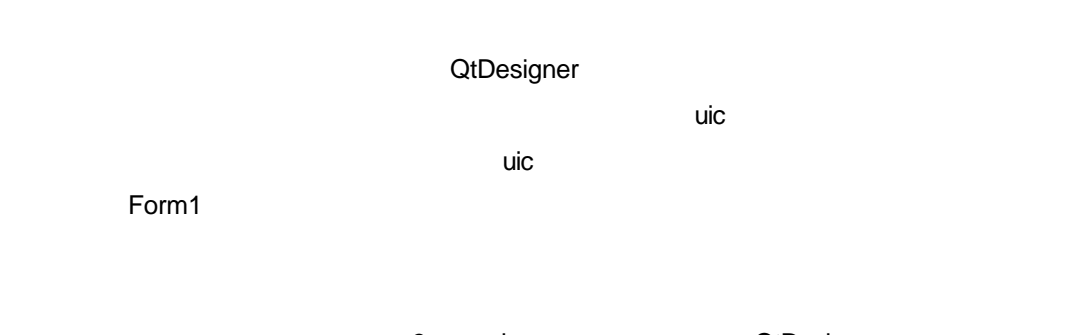

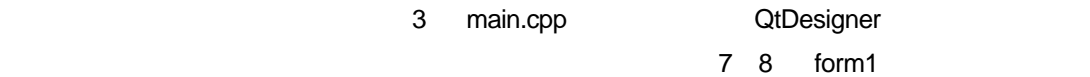

 $9$ 

**3**  $\overline{\phantom{a}}$  $\mathbf{C}$  2  $\mathbf{C}$ 

- **3.1 ipkg** 
	- $i$ pkg RPM  $\blacksquare$ http://www.handhelds.org/z/wiki/iPKG
- **3.1.1** ディレクトリの作成

ipkg ファイルを作成するためには、まずインストールでは、まずインストールでは、まずインストールでは、まずインストールでは、まずインストールでは、まずインストールでは、まずインストールでは、まずインストールでは、まずイ

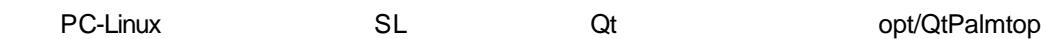

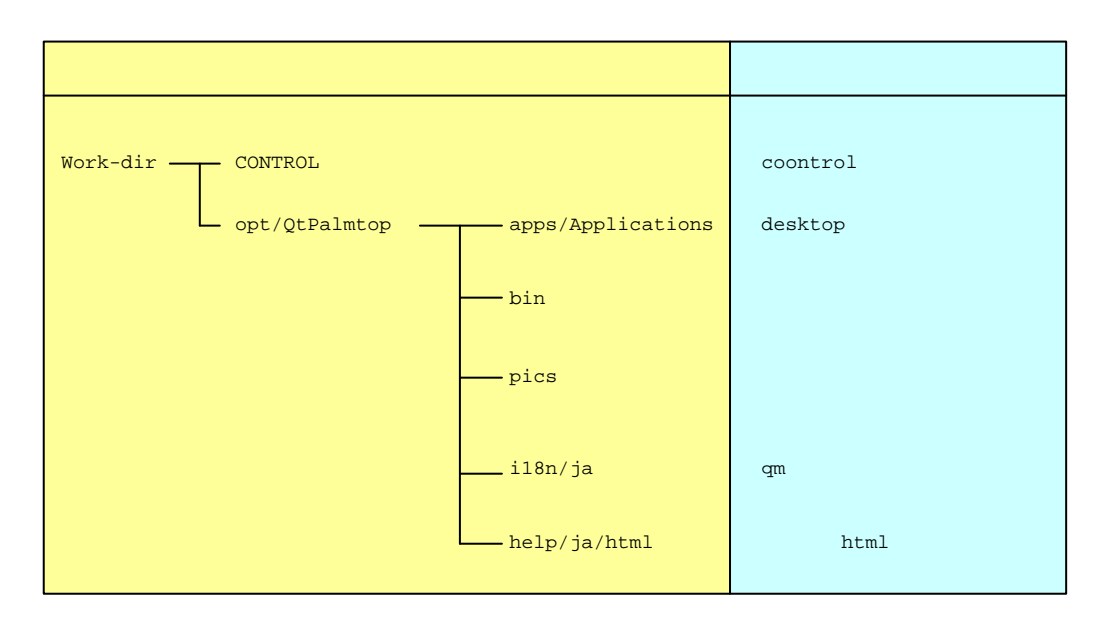

work-dir CONTROL opt CONTROL control

#### **3.1.2 control**

control ファイルとは、このパッケージの内容を各種定義しているファイルです。インストーラ

1. Package

 $a-z$  0-9 .  $+$  -

2. Files

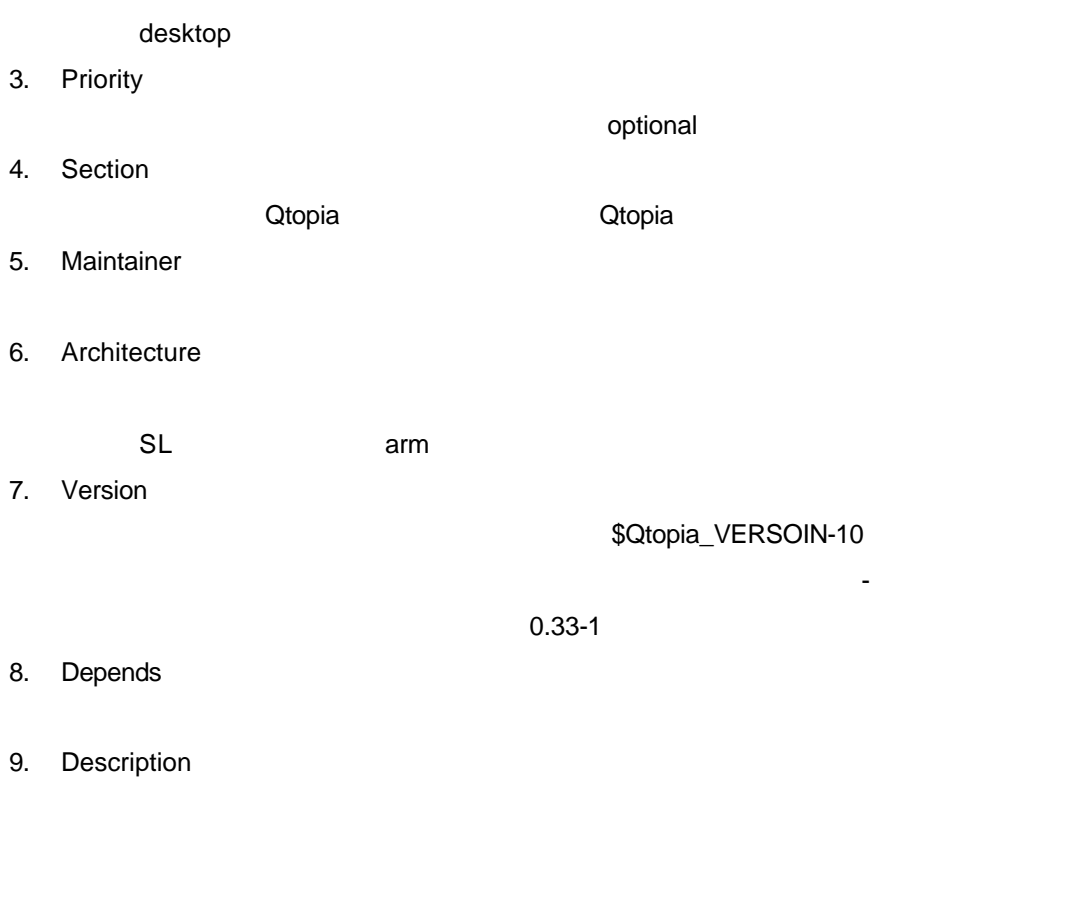

```
Package: qpe-test
Installed-Size:3k
Version:0.1-1
Depends:qpe-base (1.5.0)
Priority:optional
Section:Qtopia
Maintainer:foo <foo@foo>
Architecture:arm
Description:test application
 The test application for the Qtopia.
```
Packege  $\qquad \qquad \qquad -$ 

 $TAB$ 

**3.1.3 desktop** 

desktop ファイルとは、このパッケージを含めているファイルとは、このパッケージを含むことです。<br>このパッケージです。

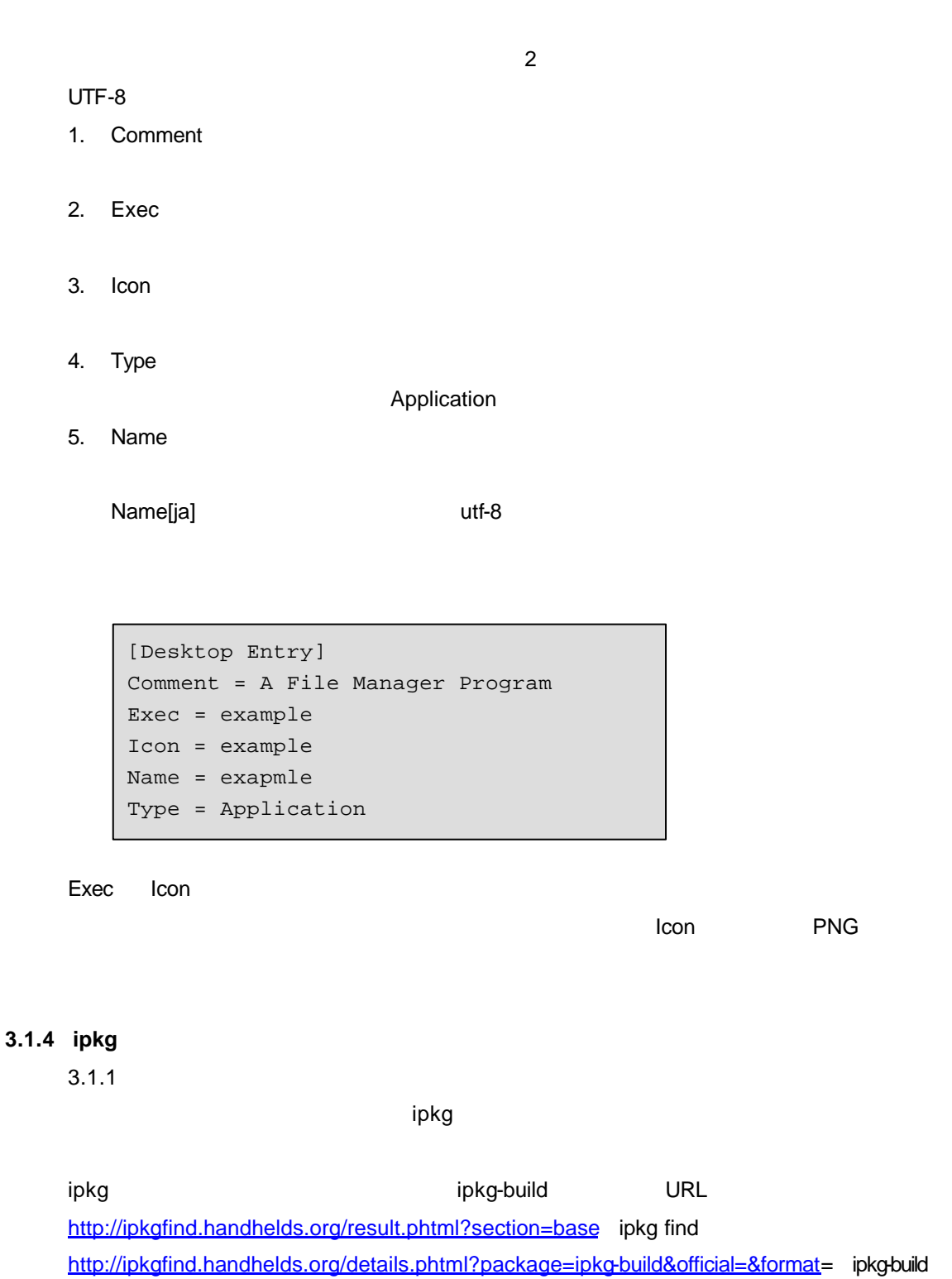

 $\sqrt{\mathsf{usr}}$ /usr/bin  $\sqrt{\mathsf{PATH}}$ 

ipkg-build

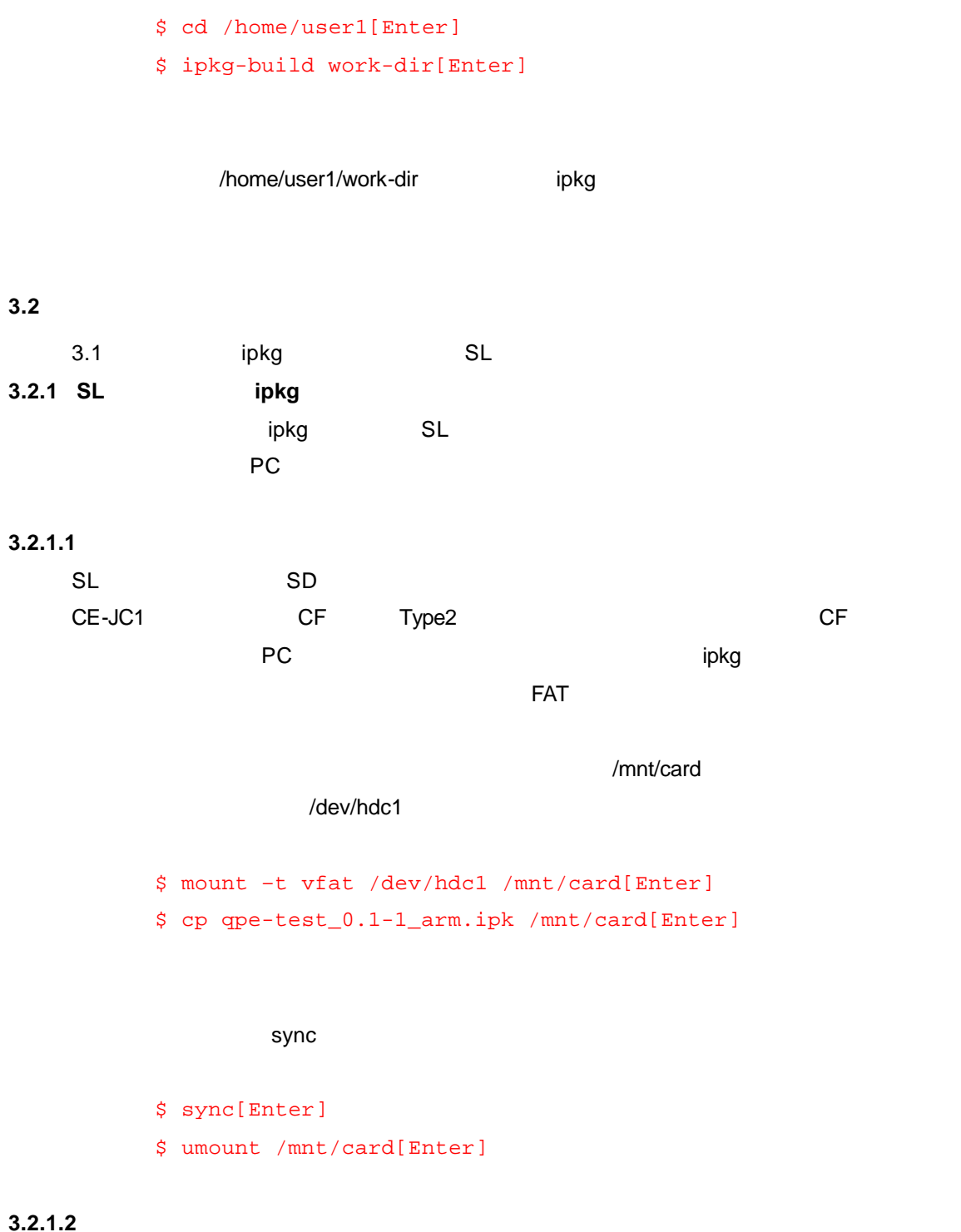

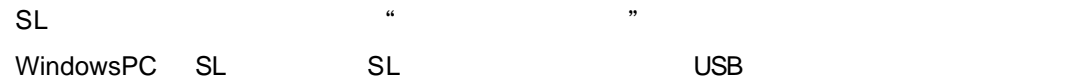

37

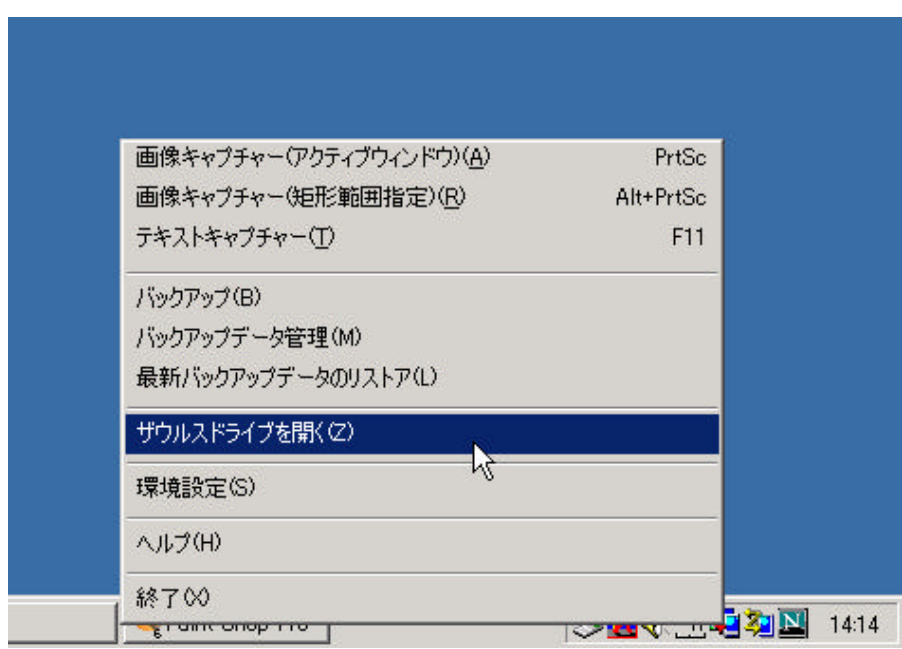

 $SL$  home  $SL$ Main\_Memory¥Install\_Files ipkg

**E** Main\_Memory  $-10 \times$  $\overline{\mathbb{R}}$ ファイル(E) 編集(E) 表示(M) お気に入り(A) ツール(T) ヘルプ(H) 郷 中東る → → 国 @検索 B7#ルダ ③ BB × ∞ 国 アドレス(D) 3 ¥¥sla300¥home¥Main\_Memory ■ ☆移動 フォルダ ×  $\blacktriangle$  $\Box$ sla300  $\blacktriangle$ Image\_Files Install\_Files image  $E$  home Main\_Memory<br>  $\frac{1}{\frac{1}{\frac{1}{\frac{1}{\cdots}}}}\prod_{\text{image}}$  Image **E** Install Files PCメモリーフオルタ<sup>。</sup> Text\_Files  $notes$ □ notes<br>□ notes<br>□ PCメモリーフオルター Text\_Files  $\frac{1}{\sqrt{2}}$  $\frac{1}{2}$ the Web\_Files Software<br>Store Prov... Web\_Files Zaurus<br>Softwar. **E** SD Card  $\blacksquare$  $\blacksquare$ ⊥⊦ 1個のオブジェクトを選択 選イントラネット

38

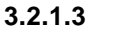

SL ザウルスの設定画面から"ソフトウェアの追加/削除"を起動すると、画面上に「ネットワーク

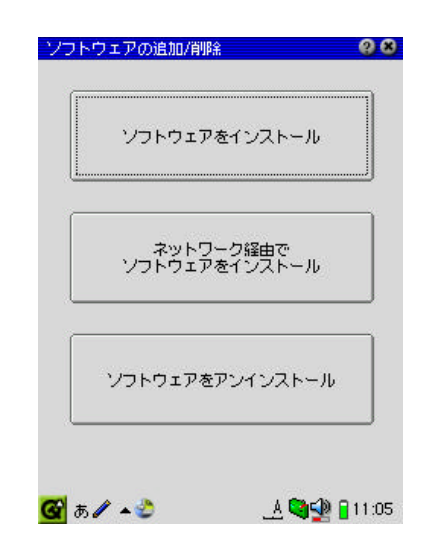

 $\mathsf{ipkg}$  $3.3$ 

ー」の「この画面」の「この画面」の「この画面」ということを実現するアイコンを実現するアイコンとして、

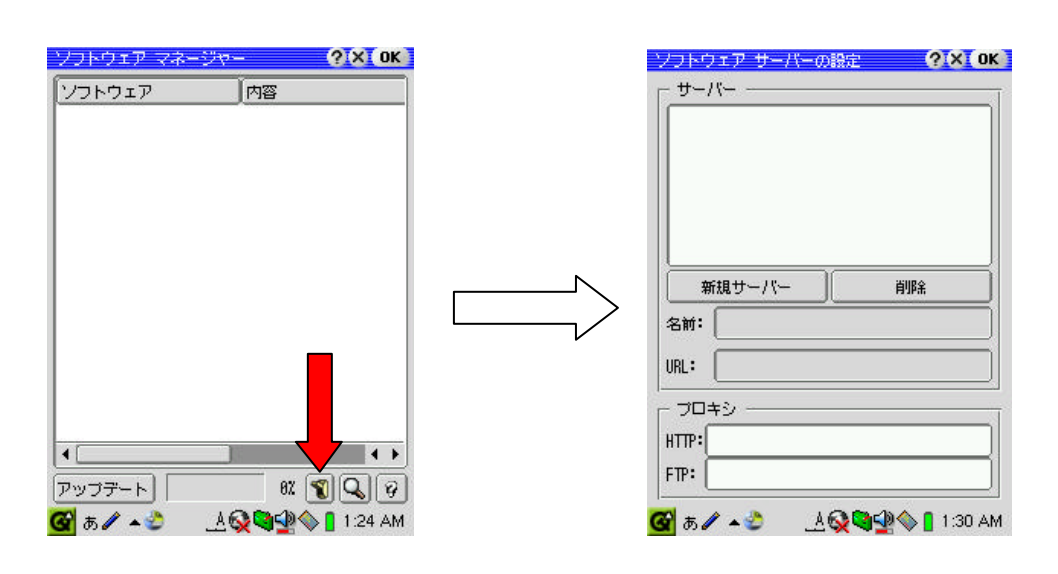

 $\overline{\text{URL}}$ 

http ftp

URL またす。これは、これは、これは、これは、これは、これは、これは、プロドランドのポート。なお、プロキシサーバーのポート名号を用いています。なお、プロキシサーバーのポート proxy.mycorp.co.jp:8080  $ISP$ 

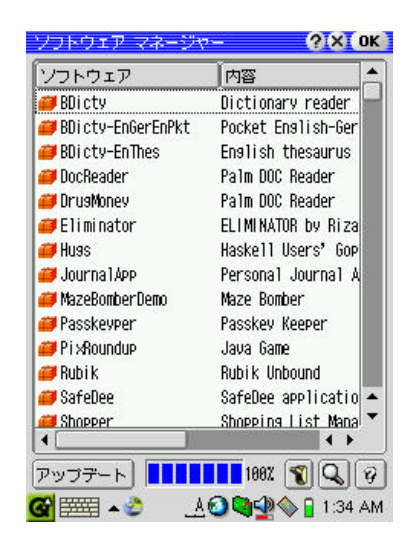

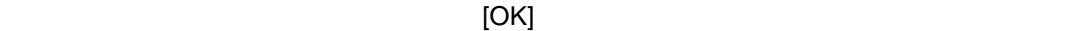

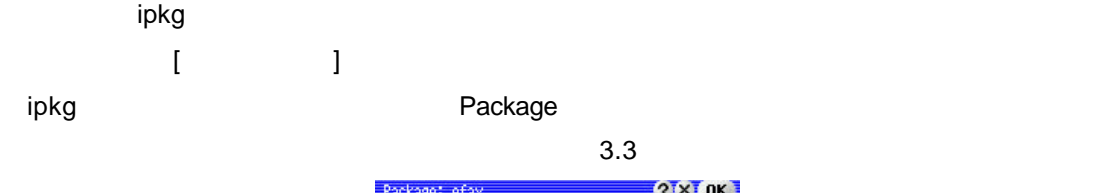

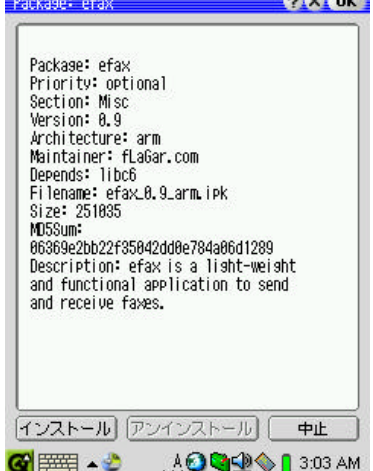

**3.3 SL**  $\sqrt{2\pi}$ 

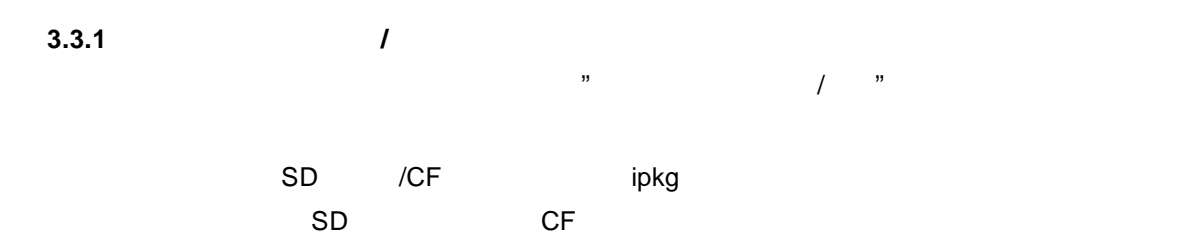

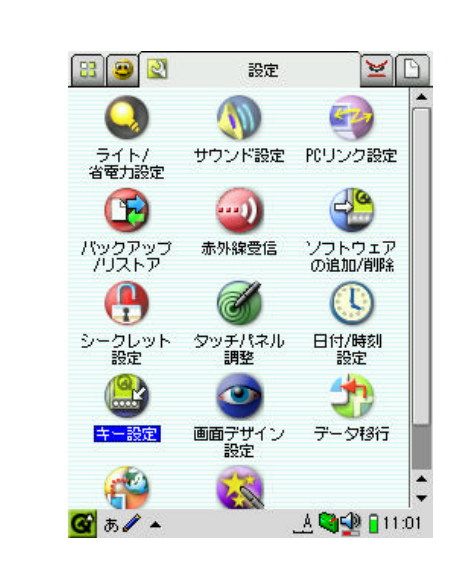

 $\begin{array}{ccc}\n\vdots & \vdots & \vdots & \vdots \\
\end{array}$ 

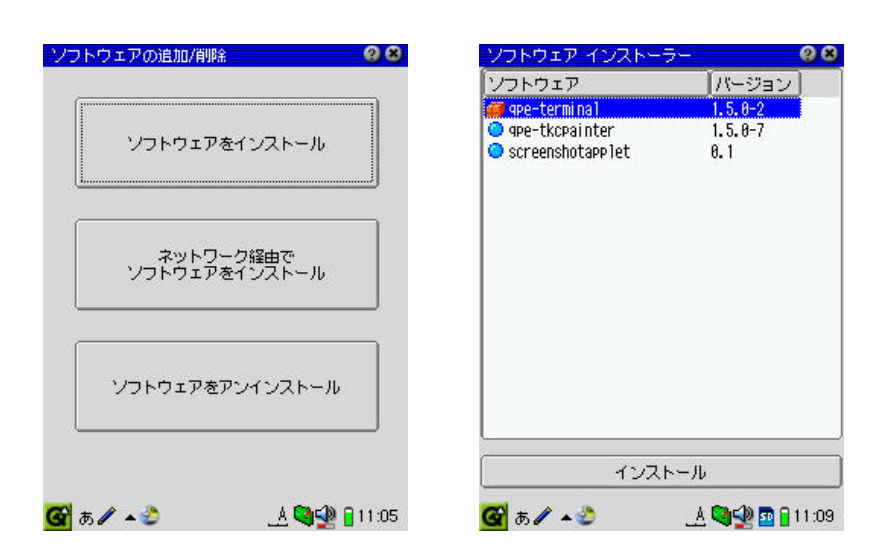

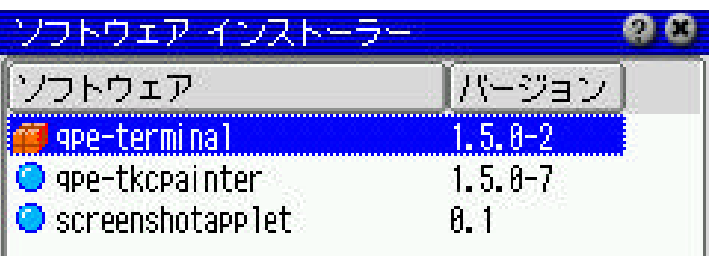

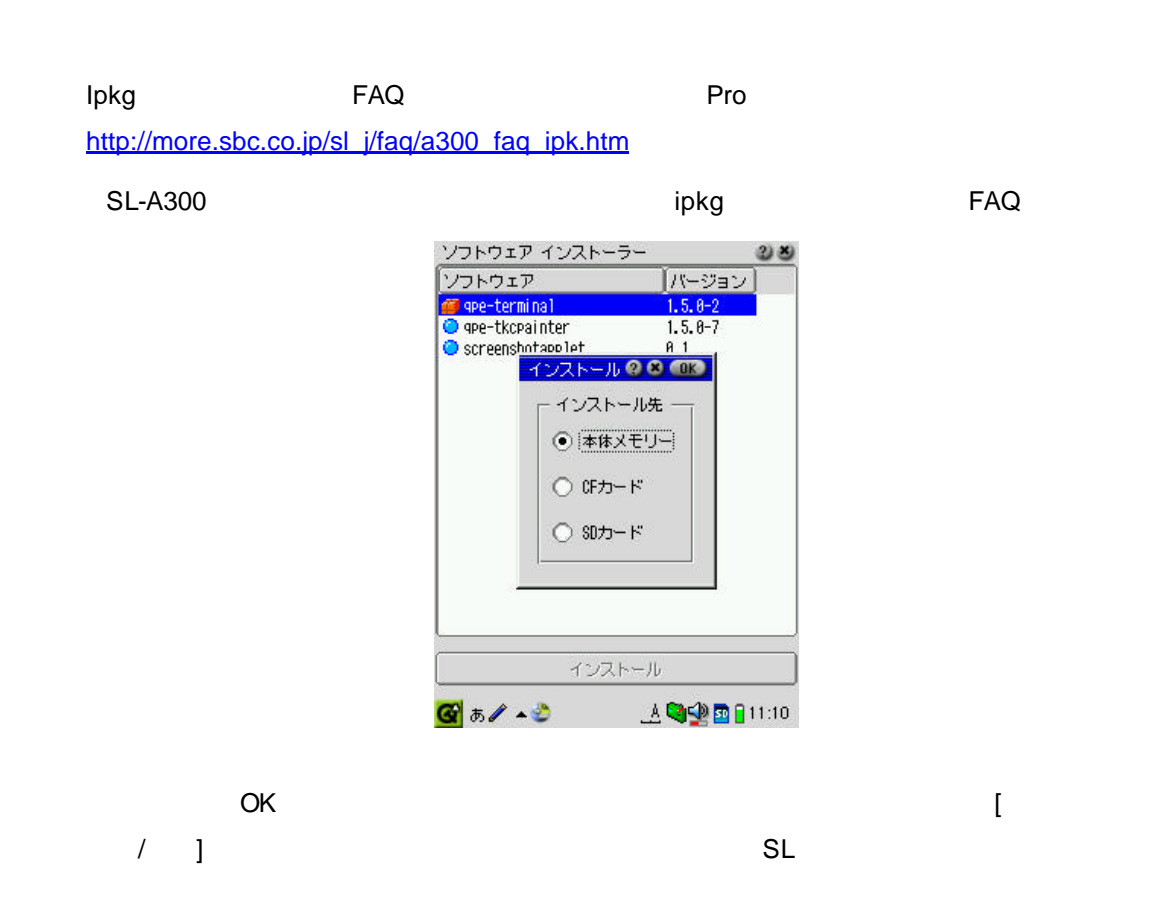

42

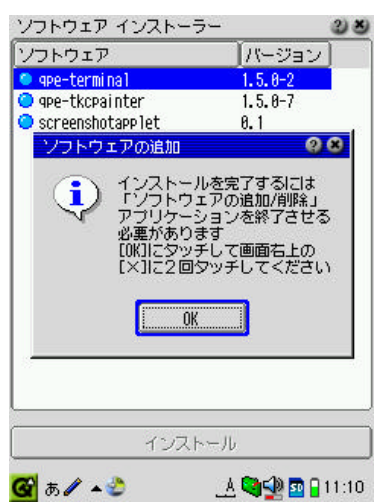

### **3.3.2**

 $3.3.1$  or ipkg extended in the set of  $\alpha$ 

 ${\rm i}$  pkg ipkg in the case of the case of the case of the case of the case  ${\rm i}$ 

\$ ipkg install qpe-test\_0.1-1\_arm.ipk[Enter]

```
# ipkg install qpe-test_0.1-1_arm.ipk
Unpacking qpe-test...Done.
Configuring qpe-test...tar: ./opt/QtPalmtop/bin/qpe-test:
input/output error -- No space left on device
tar: Bad tar header, skipping
tar: Bad tar header, skipping
tar: Error exit delayed from previous errors
rm: /: is a directory
rm: /opt: is a directory
rm: unable to remove `/opt/QtPalmtop': Read-only file system
rm: /opt/QtPalmtop/bin: is a directory
rm: /opt/QtPalmtop/apps: is a directory
rm: /opt/QtPalmtop/apps/Applications: is a directory
rm: /opt/QtPalmtop/pics: is a directory
#
```
no space left on device

#### **3.3.3** インストール後の注意

1. ipkg  $\mathsf{ipkg}$  $2.$  $3.$  $4.$ インストールしたカードを他の SL ザウルスに装着しても利用することはできません。イ  $\Sigma$ レクトール時に使用した SL ザウルスとの場合

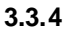

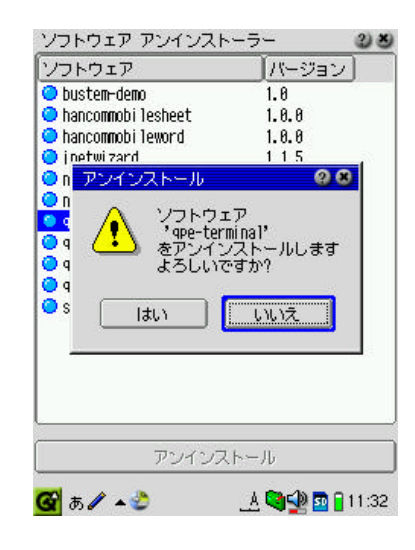

 $\mathbb{R}^n$ 

44

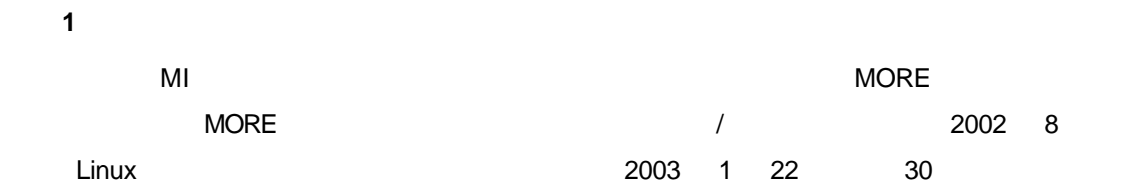

URL

http://more.zaurusworld.ne.jp/download-sl/slsoft-post-general-1.html http://more.zaurusworld.ne.jp/

#### [http://more.zaurusworld.ne.jp/sl-post-method.asp](http://more.zaurusworld.ne.jp/download-sl/slsoft-post-general-1.html%EF%BC%88%E3%83%80%E3%82%A6%E3%83%B3%E3%83%AD%E3%83%BC%E3%83%89%E3%83%9A%E3%83%BC%E3%82%B8%00)

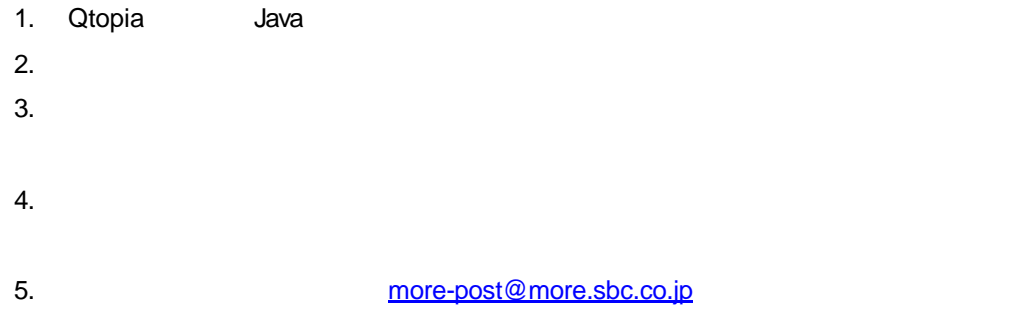

2 Pro

http://more.sbc.co.jp/(۴) http://more.sbc.co.jp/sl\_j/sl\_top.asp SL

#### $SL$   $SL$

- $1.$
- 2. SL
- $3.$
- 4. Linux ROM

 $5.$ 6. FAQ

**3** サウルスサポートステーション

http://zaurus.spacetown.ne.jp/ http://zaurus.spacetown.ne.jp/sl-a300/menu-sla300.asp SL-A300 http://zaurus.spacetown.ne.jp/sl-b500/menu-slb500.asp SL-B500 [http://zaurus.spacetown.ne.jp/sl-c700/menu-slc7](http://zaurus.spacetown.ne.jp/%EF%BC%88%E3%83%88%E3%83%83%E3%83%97%E3%83%9A%E3%83%BC%E3%82%B8%00)00.asp SL-C700

付録 **4** ザウルスビジネスソリューション

http://ezaurus.com/zbsolution/index.html ZaurusBusinessSolution